# intelbras

## Manual do usuário

**Central Coletiva Collective 16 i, Collective 20 i e Collective 24 i** 

## intelbras

#### **Central Coletiva Collective 16 i, Collective 20 i e Collective 24 i**

Parabéns, você acaba de adquirir um produto com a qualidade e segurança Intelbras.

A Central Coletiva Collective possibilita a chamada aos apartamentos por meio dos botões frontais, a comunicação direta entre os apartamentos, a abertura de fechaduras usando chaveiros RFID (Mifare), comando DTMF pelo apartamento ou botoeira, e a interligação entre Collectives para permitir a comunicação entre blocos ou edifícios com múltiplas entradas.

- » Central Coletiva Collective 16 i possui capacidade de 16 ramais.
- » Central Coletiva Collective 20 i possui capacidade de 20 ramais.
- » Central Coletiva Collective 24 i possui capacidade de 24 ramais.

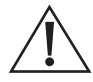

ATENÇÃO: este produto vem com uma senha padrão de fábrica. Para sua segurança é imprescindível que você a troque assim que instalar o produto e questione seu técnico quanto as senhas configuradas, quais usuários que possuem acesso e os métodos de recuperação.

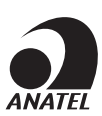

Este equipamento não tem direito à proteção contra interferência prejudicial e não pode causar interferência em sistemas devidamente autorizados. Este é um produto homologado pela Anatel, o número de homologação se encontra na etiqueta do produto, para consultas acesse o site: https://www.gov.br/anatel/pt-br.

## Cuidados e segurança

- » Evite expor o Collective a fortes campos magnéticos ou a fortes impactos físicos.
- » Não instale o produto próximo a amônia ou gases venenosos.
- » Utilize cabos adequados e homologados pela Anatel.
- » Realize a passagem dos cabos de instalação em tubulações exclusivas para o Collective, isso evita que outros dispositivos gerem ruídos, prejudicando a qualidade do produto.
- » Para evitar acidentes, conecte o cabo da rede AC por último. Faça a instalação com a rede AC desligada.
- » LGPD Lei Geral de Proteção de Dados Pessoais: a Intelbras não acessa, transfere, capta, nem realiza qualquer outro tipo de tratamento de dados pessoais a partir deste produto.

## Índice

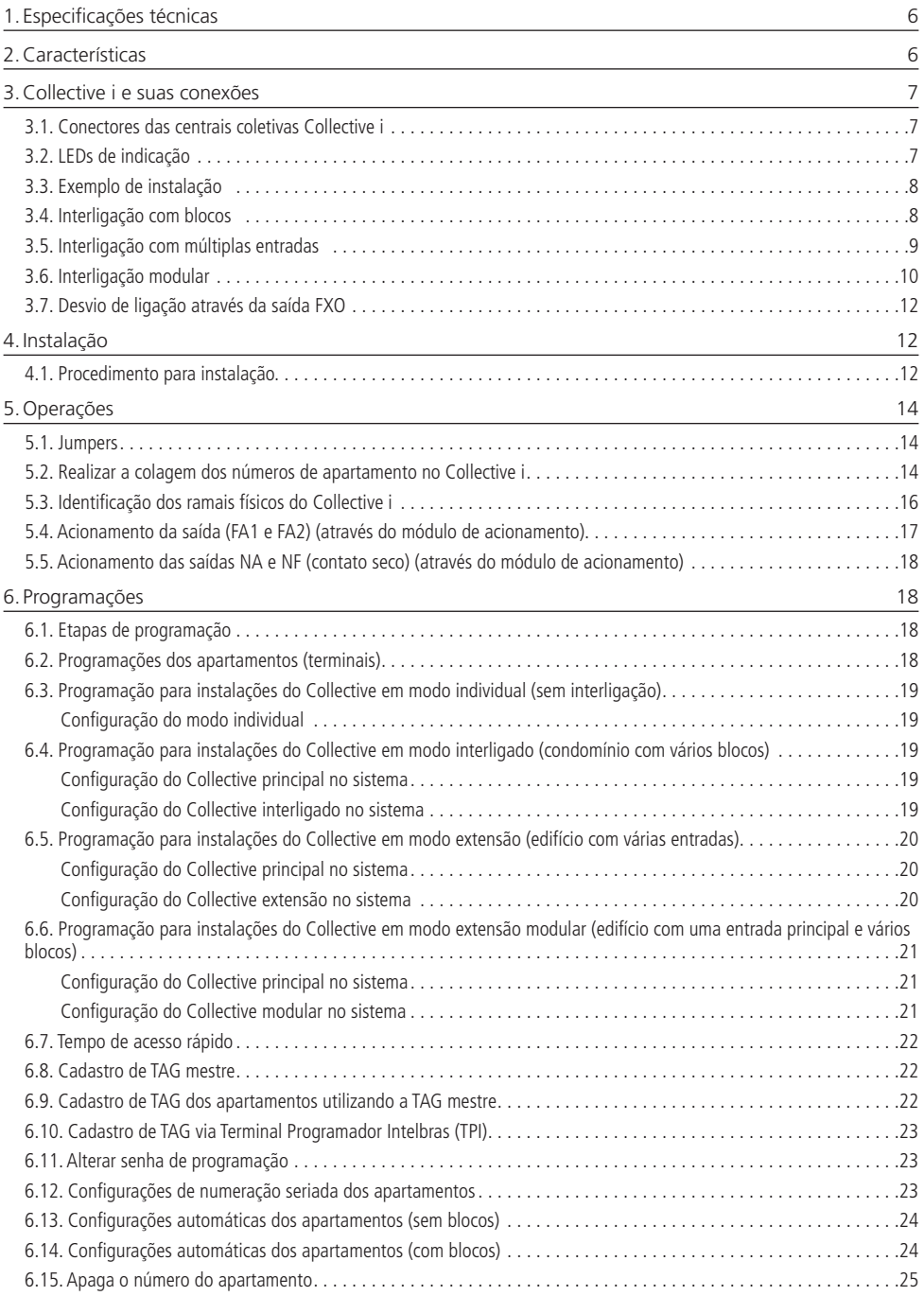

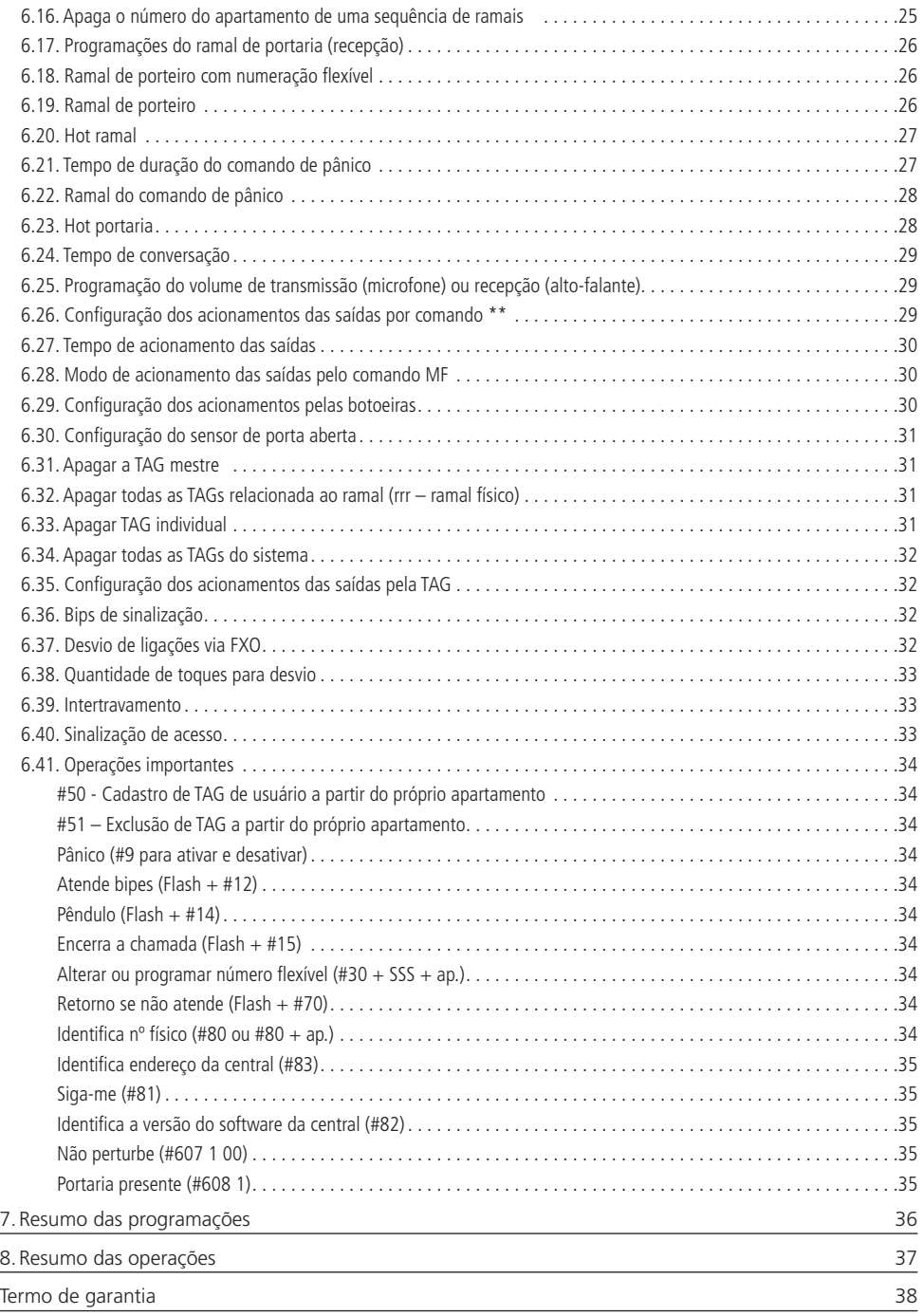

## <span id="page-5-0"></span>1.Especificações técnicas

A tabela abaixo apresenta as principais especificações técnicas da central coletiva de comunicação Collective.

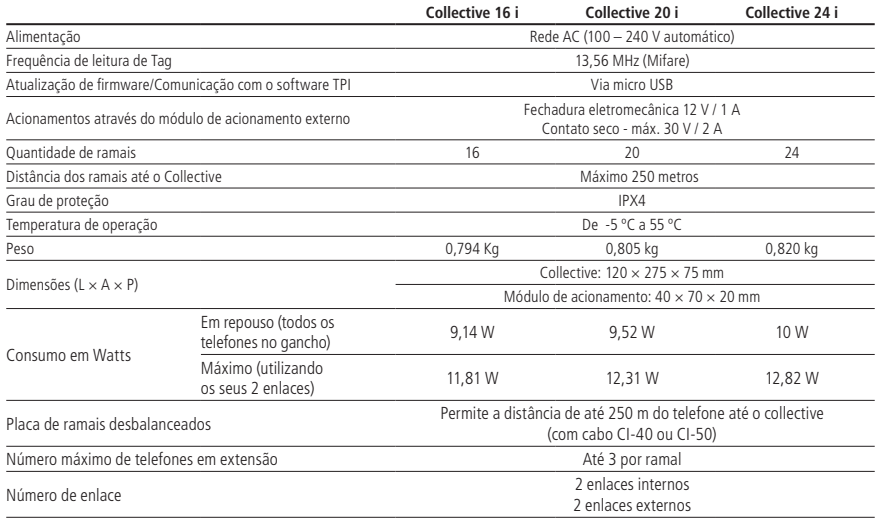

## 2.Características

- » Ramais com numerações físicas e flexíveis de acordo com o modelo do Collective, onde a flexível pode ser alterada para o número desejado;
	- » Física 201 a 225 Flexível 1 a 25;
	- » Física 226 (Collective) Flexível 91;
	- » Ramal de serviço na posição física 225.
- » Modelos de 16, 20 e 24 ramais;
- » Instalação direta na rede AC (100 240 V automático);
- » Viva-voz Half duplex no módulo externo;
- » Teclado luminoso;
- » Permite a comunicação direta do módulo externo, através dos botões frontais, com o apartamento desejado;
- » Ligações sigilosas e diretas entre apartamentos;
- » Abertura de fechaduras através de chaveiro RFID (Mifare), botoeira ou comandos DTMF;
- » Atende automaticamente as ligações recebidas e envia 2 bipes longos indicando o atendimento;
- » Desligamento automático ao receber o tom de ocupado ou após o tempo programado de conversação;
- » Comunicação RS485 com o módulo de acionamento externo, que permite as seguintes conexões:
	- » 02 acionamentos (fechadura eletromecânica 12 V e contato seco);
	- » 02 entradas de botoeiras para acionamento das saídas;
	- » 02 entradas de sensores de porta aberta;
	- » 01 conexão entrada Wiegand para utilização de um leitor escravo;
- » Possibilidade de cadastrar até 200 chaveiros;
- » Programações via aparelho telefônico ou Terminal Programador Intelbras (TPI);
- » Permite a interligação de até 24 Collectives da linha "i";
- » 5 modos de operação: Individual, principal, interligado, extensão e extensão modular.

## <span id="page-6-0"></span>3.Collective i e suas conexões

#### **3.1. Conectores das centrais coletivas Collective i**

Na imagem abaixo estão representados os conectores para instalação dos ramais, alimentação AC, botoeira de emergência (pânico), módulo de acionamento externo, porta FXO e enlaces/barramento RS485 para interligação entre Collectives i.

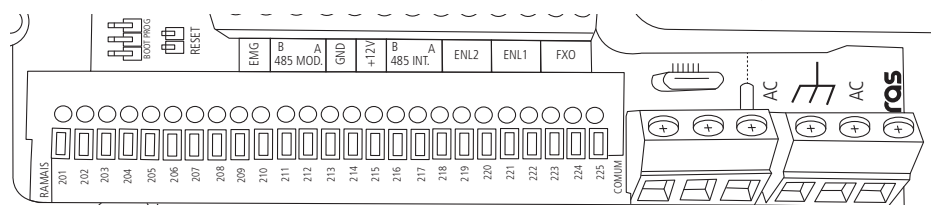

#### » **Ramal 201 a 225:** entradas de ramais do produto;

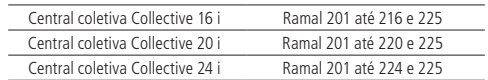

**Obs.:** o 225 é um ramal de serviço, portanto não possui uma tecla dedicada no módulo externo da Collective i para chamá-lo.

- » **COMUM:** conexão comum para os ramais;
- » **EMG:** entrada para botoeira de acionamento de pânico;
- » **MOD (B 485 A):** conexão do módulo de acionamento. É necessário respeitar a polaridade B e A;
- » **GND:** entrada comum da botoeira de pânico e GND da alimentação do módulo de acionamento externo;
- » **+12V:** saída 12 V para alimentação do módulo de acionamento externo;
- » **AC:** entrada de alimentação 100–240 Vac ~ 50/60 Hz. Utilize um cabo com bitola máxima de 2,5 mm²;
- » **INT (B 485 A):** barramento RS485 utilizado para interligação entre Collectives i. É necessário respeitar a polaridade B e A;
- » **ENL1:** primeiro enlace áudio para interligação entre Collectives i;
- » **ENL2:** segundo enlace áudio para interligação entre Collectives i;
- » **FXO:** interface para comunicação externa para desvio de ligações.

#### **3.2. LEDs de indicação**

- » **LD1:**
	- » **Pisca uma vez:** modo individual
	- » **Pisca duas vezes:** modo principal
	- » **Pisca três vezes:** modo interligado
	- » **Pisca quatro vezes:** modo extensão
	- » **Pisca cinco vezes:** modo extensão modular
	- » **Pisca rápido:** modo programação
- » **LD2:**
	- » Pisca enquanto está comunicando com o Collective principal.

#### <span id="page-7-0"></span>**3.3. Exemplo de instalação**

Neste cenário temos uma breve demonstração das possíveis conexões do produto.

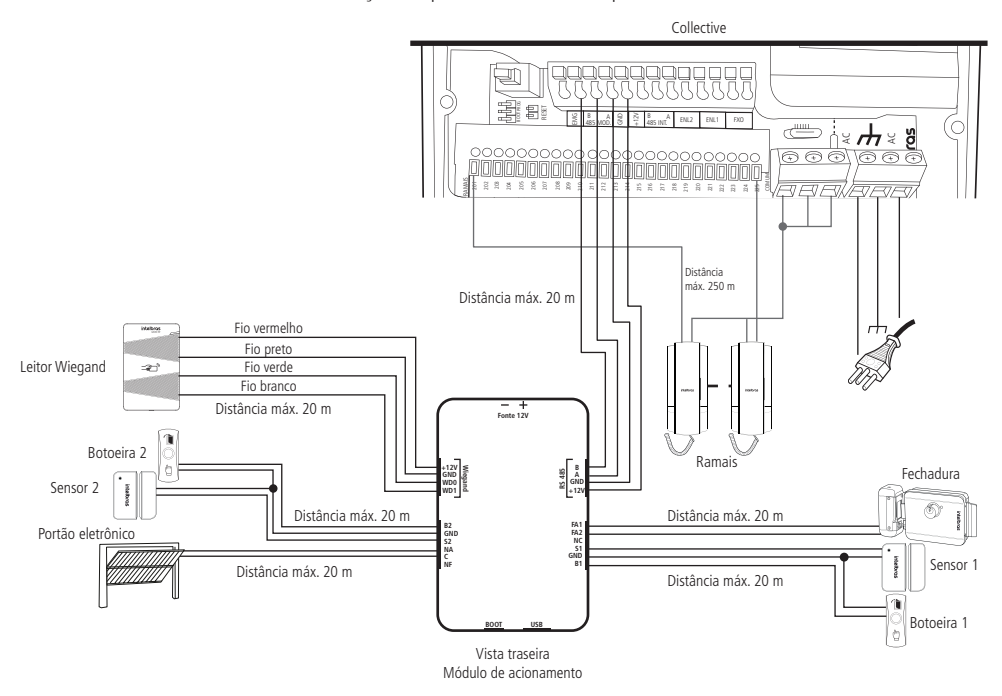

#### **3.4. Interligação com blocos**

Essa instalação é adequada para condomínios com vários blocos, onde é necessário ter comunicação entre apartamentos do mesmo bloco, bem como entre blocos diferentes.

**Obs.:** » Programar em um dos Collectives, o modo como principal (770 1<sup>\*</sup>).

- » Programar nos demais Collectives, o modo como interligado e o endereço no barramento (770 2 EE\*), onde EE é o endereço de 1 a 23. Certifique-se de que cada bloco possua um endereço diferente.
- » É possível interligar Collectives com capacidade de ramais diferentes.

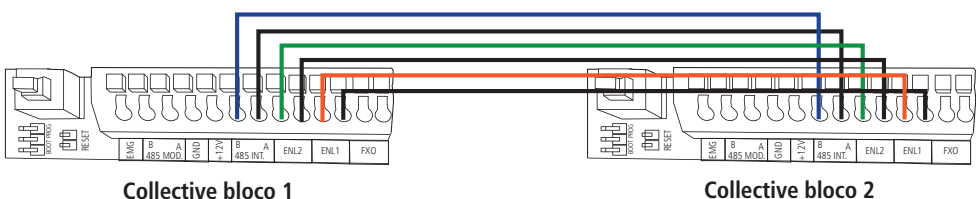

**Obs.:** utilizando a topologia cascata, este dispositivo pode ser ligado a uma distância de até 1.000 metros medidos do Collective i principal até o último Collective i escravo, desde que utilizado cabos de boa qualidade que não ultrapassem 250 Ohms.

<span id="page-8-0"></span>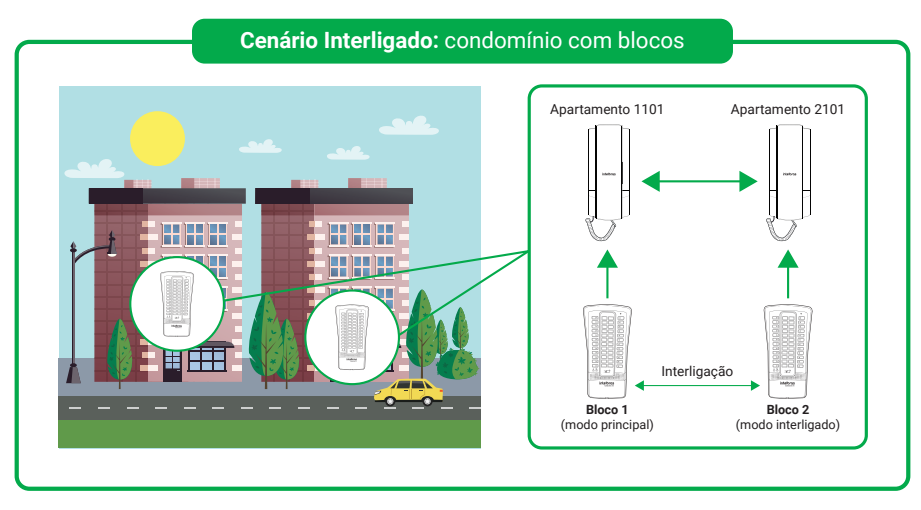

Nesse cenário, cada Collective efetua a chamada para o apartamento do seu respectivo bloco e possibilita a comunicação entre apartamentos de blocos distintos.

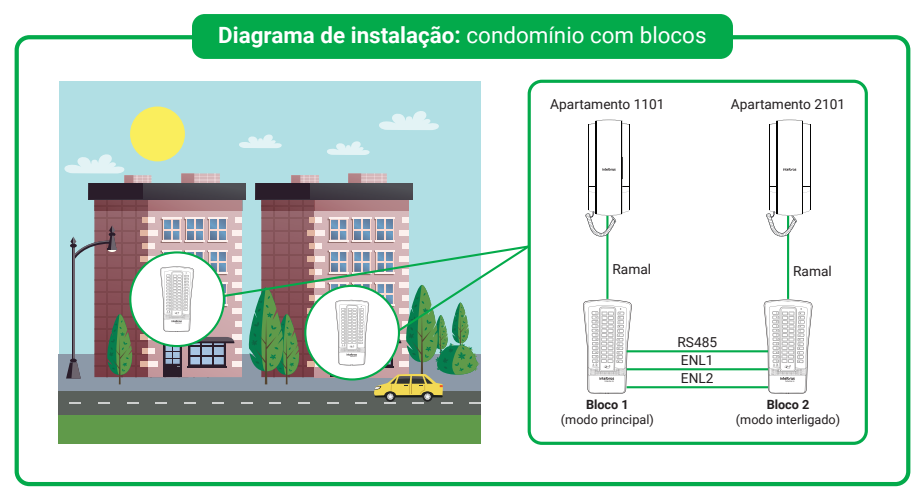

#### **3.5. Interligação com múltiplas entradas**

Esta instalação é adequada para edifícios com várias entradas, onde um Collective é instalado na entrada principal e os demais Collectives são instalados como extensão nas outras entradas do prédio. Isso permite que os visitantes possam chamar o apartamento independentemente da entrada em que estejam no prédio.

**Obs.:** » Programar em um dos Collectives, o modo como principal (770 1<sup>\*</sup>).

- » Programar nos demais Collectives, o modo como extensão e o endereço no barramento (770 3 EE\*), onde EE é o endereço de 1 a 23. Certifique-se de que cada bloco possua um endereço diferente.
- » A fiação dos apartamentos do edifício será instalada no Collective principal.
- » É possível interligar Collectives com capacidade de ramais diferentes.

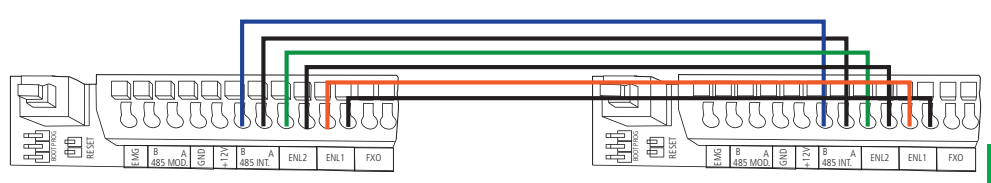

<span id="page-9-0"></span>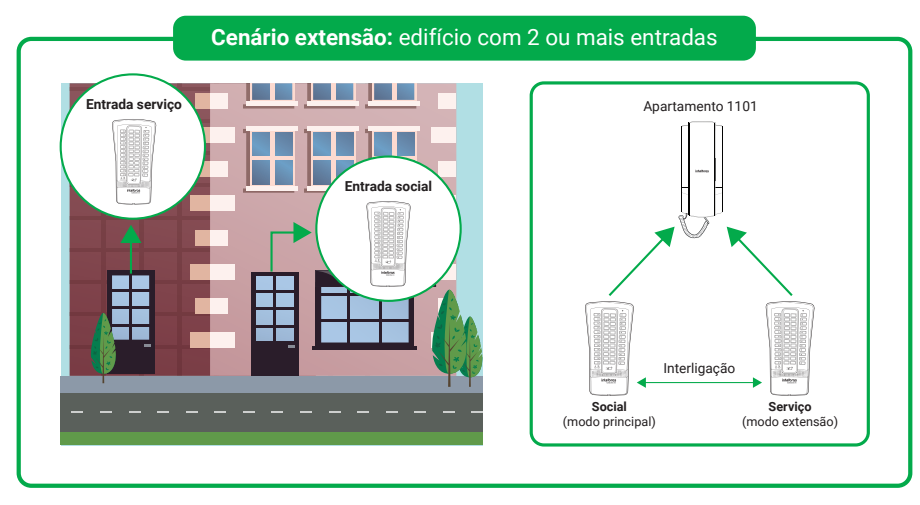

Neste cenário, cada Collective realiza a ligação para o mesmo apartamento do edifício, possibilitando a comunicação com ele, independentemente da entrada utilizada.

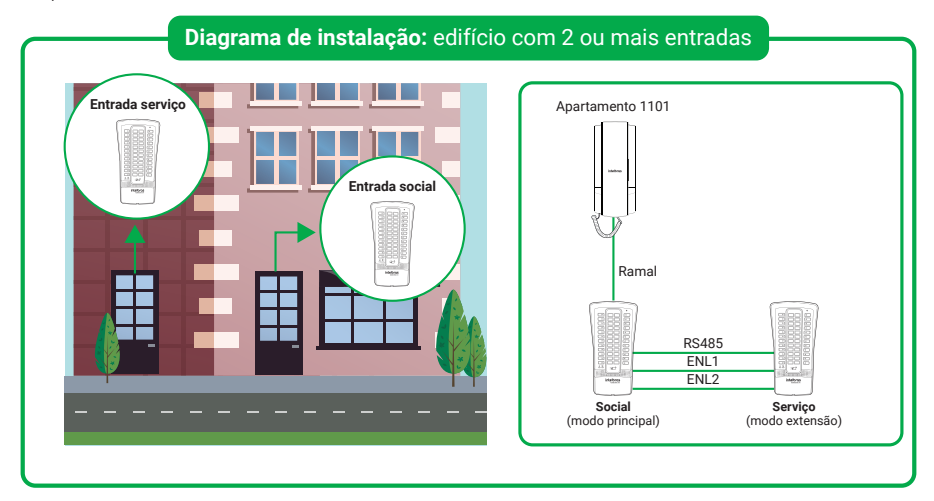

#### **3.6. Interligação modular**

Essa instalação é recomendada para condomínios que possuem vários blocos, onde um Collective com a quantidade de apartamentos total do condomínio é instalado na entrada principal, e os demais Collectives são instalados como extensão modular nas entradas dos blocos, levando em consideração a quantidade de apartamentos em cada bloco.

**Obs.:** » Programar no Collective da entrada principal do condomínio, o modo como principal (770 1<sup>\*</sup>).

- » Programar nos Collectives das entradas dos blocos, o modo extensão modular, o ramal físico inicial do módulo e o endereço no barramento (770 4 rrr EE\*), onde rrr é o ramal físico inicial e EE é o endereço de 1 a 23. Certifique-se de que cada Collective dos blocos possua um endereço diferente.
- » O padrão de fábrica do ramal físico rrr é 201.
- » É possível combinar Collectives com capacidade de ramais diferentes.
- » A fiação dos apartamentos do condomínio será instalada no Collective da entrada principal. **Exemplo 1:** condomínio com 16 apartamentos e 2 blocos:
	- » Entrada principal -> Collective 16i, chamará ramais de 201 a 216
	- » Bloco 1 -> Collective 12i, chamará ramais de 201 a 212
	- » Bloco 2 -> Collective 4i, chamará ramais de 213 a 216

**Exemplo 2:** condomínio com 24 apartamentos e 3 blocos:

- » Entrada principal -> Collective 24i, chamará ramais de 201 a 224
- » Bloco 1 -> Collective 8i, chamará ramais de 201 a 208
- » Bloco 2 -> Collective 4i, chamará ramais de 209 a 212
- » Bloco 3 -> Collective 12i, chamará ramais de 213 a 224

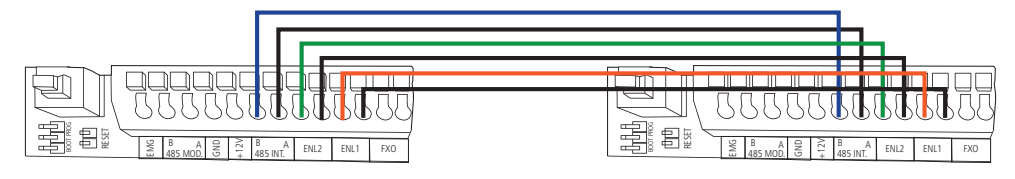

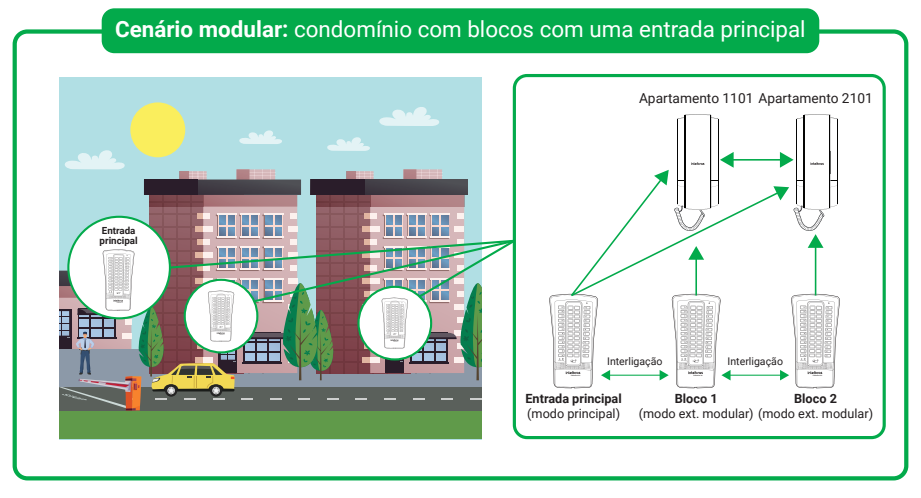

Nesse cenário, o painel externo do Collective principal efetua chamadas para todos os apartamentos do condomínio, enquanto os Collectives modulares dos blocos realizam chamadas exclusivamente para os apartamentos dentro do próprio bloco em que estão instalados.

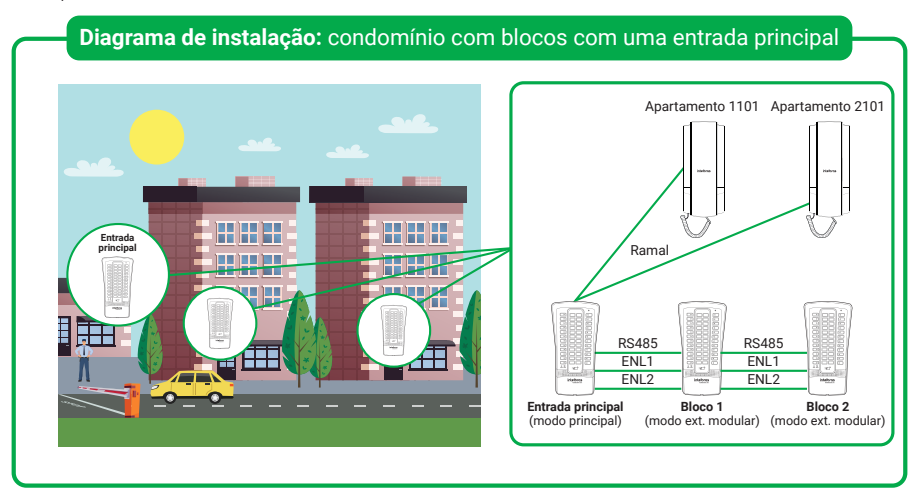

#### <span id="page-11-0"></span>**3.7. Desvio de ligação através da saída FXO**

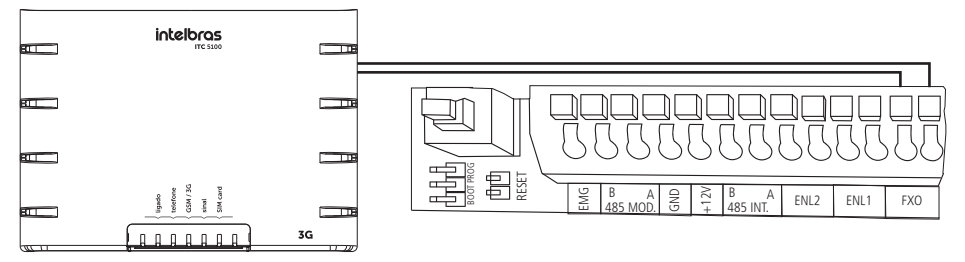

O desvio de ligação pode ser realizado com auxílio de uma interface celular com saída FXS ou um ATA, para utilizar essa funcionalidade deve ser realizado a programação de Desvio de ligação no Collective i através do ramal ou TPI.

#### **Obs.:**

- » Programar o número de desvio para o ramal físico desejado através da programação 708 rrr N \* onde rrr é o ramal físico e N o número a ser discado na FXO após a quantidade de toques.
- » Poderá ser configurado um número de desvio de até 20 dígitos.
- » Programar a quantidade de toques nos apartamentos através da programação 711 rrr T \* onde rrr é o ramal físico e T a quantidade de toques de 0 a 5.
- » Se a quantidade de toques for igual a zero, ao pressionar o botão do Collective, esse discará imediatamente o número associado na FXO.
- » O desvio de ligações para a FXO, ocorre somente se o ramal de origem estiver configurado com a função de porteiro.

### 4.Instalação

#### **4.1. Procedimento para instalação.**

**Importante:** tenha disponível uma chave de Fenda/Philips para facilitar a instalação dos cabos nos conectores do Collective i (conectores de pressão e parafusos) e a chave L Torx, disponível no kit fixação, para abrir/fechar o produto.

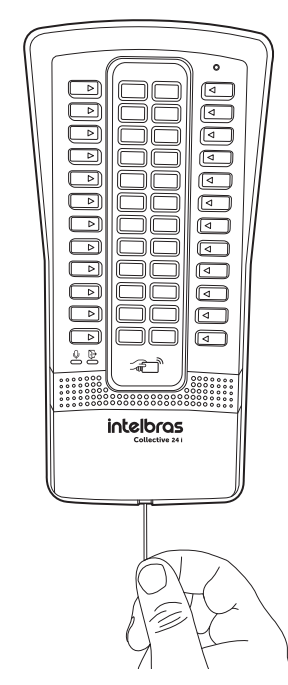

1. Solte o parafuso na parte inferior da tampa frontal com a chave L torx que está no kit de fixação. Retire a tampa frontal do Collective i para ter acesso aos furos de fixação e aos conectores de instalação; Com o auxílio de uma chave de fenda, faça uma alavanca para soltar a tampa frontal.

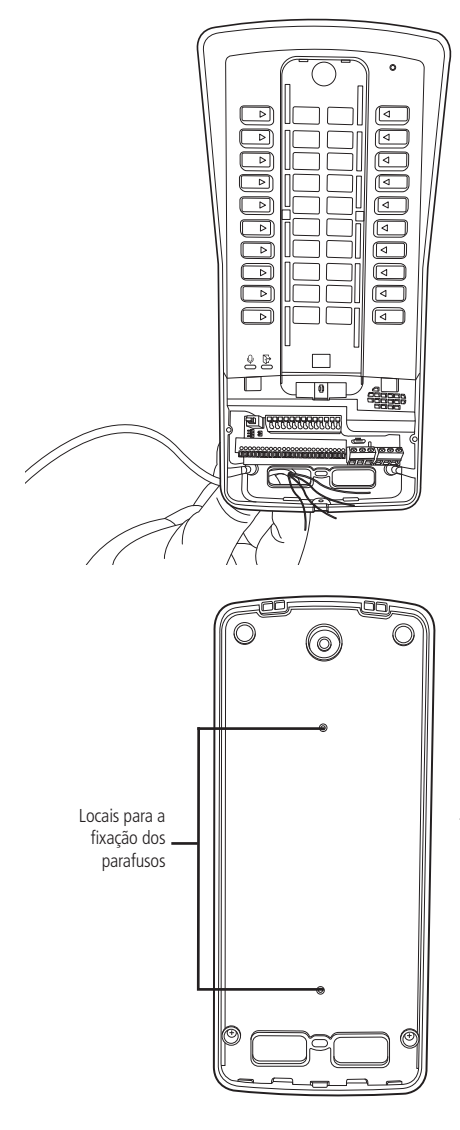

- 2. Certifique-se de que a alimentação do Collective i não esteja ligada durante a instalação;
- 3. Passe os cabos de instalação através dos furos de passagem do Collective i antes de fixá-lo na parede, conforme imagem ao lado;

4. Realize a fixação do Collective i utilizando os furos indicados na imagem ao lado;

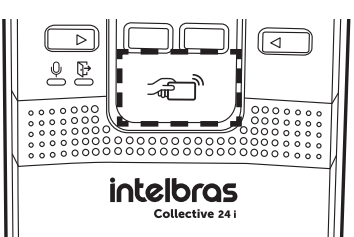

- 5. Instale o módulo de acionamento em um local protegido, podendo ser dentro de uma caixa 4×2 ou parafusado em outro local que não tenha incidência direto de chuva;
- 6. Com a ajuda de uma chave de fenda/philips, conecte os cabos de acordo com a configuração ideal para sua instalação;
- 7. Certifique-se de que todos os cabos estejam bem presos ao conector e acomode-os no espaço disponível;
- 8. Finalize a instalação colocando a tampa frontal e o seu parafuso de fixação;
- 9. Após a instalação, não coloque nenhum obstáculo que evite a aproximação da tag na área de detecção sinalizada na imagem ao lado, pois isso pode afetar a sensibilidade de leitura do equipamento.

## <span id="page-13-0"></span>5.Operações

#### **5.1. Jumpers**

» **PROG e RESET:** utilizado para reset geral, retorna todas as programações como padrão de fábrica. Para realizar o reset do Collective siga instruções da tabela abaixo:

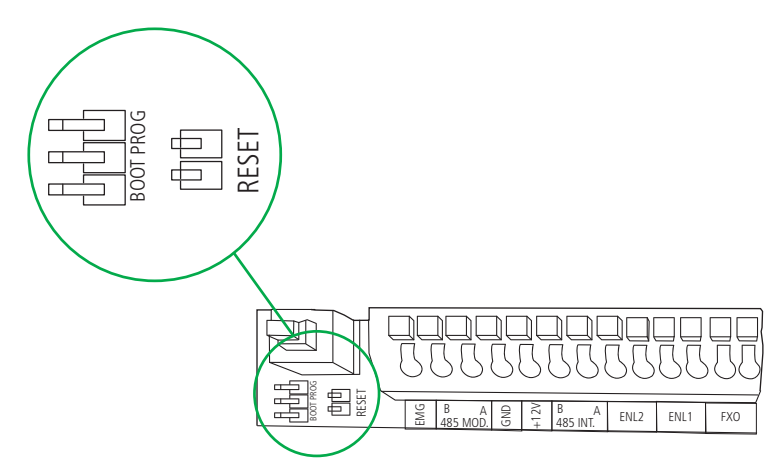

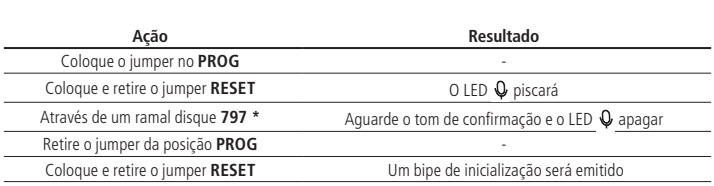

» **Boot e Reset:** utilizado para atualizar a versão via cabo micro-USB tipo B (utilizado na maioria dos celulares).

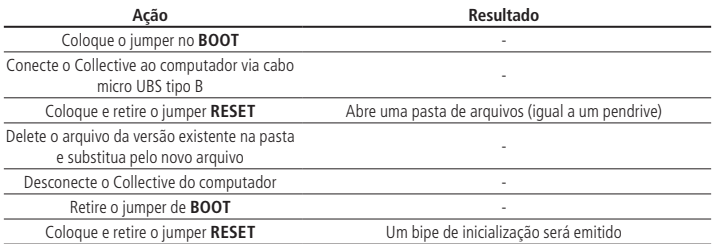

#### **5.2. Realizar a colagem dos números de apartamento no Collective i**

- 1. Para colar a etiqueta para identificação do apartamento, conforme indicado abaixo:
- » **Passo 1:** com o auxílio da chave L TORX (disponível no KIT), remova o parafuso TORX.
- » **Passo 2:** retire a tampa frontal.
- » **Passo 3:** com o auxílio de uma chave de fenda, remova a tampa numérica.
- » **Passo 4:** colar a etiqueta que representa o número do apartamento.
- » **Passo 5:** encaixe corretamente a tampa numérica.
- » **Passo 6:** encaixe a corretamente a tampa frontal.
- » **Passo 7:** finalize o fechamento do produto com o parafuso TORX.

#### **Atenção: não colar a etiqueta na tampa numérica.**

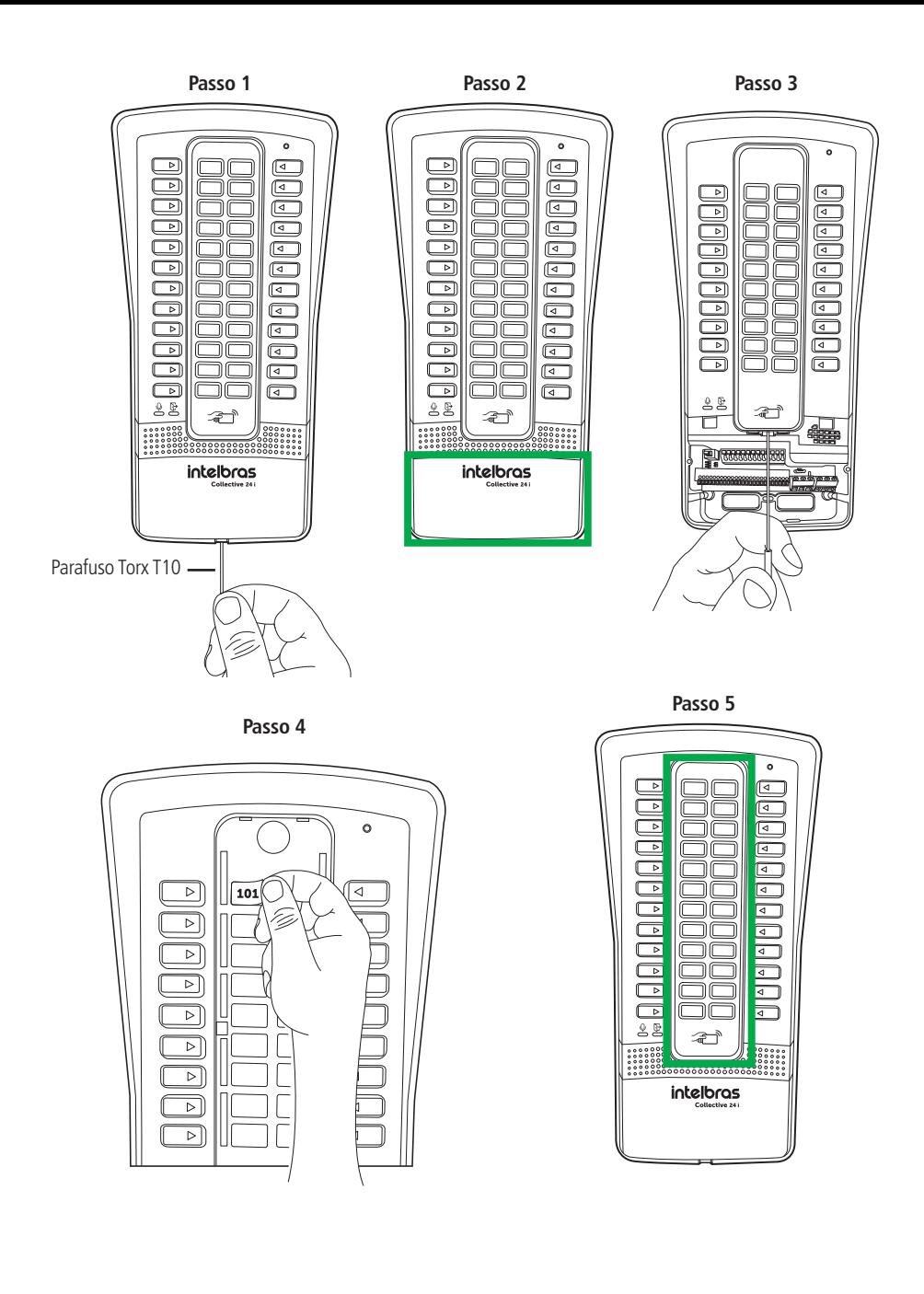

<span id="page-15-0"></span>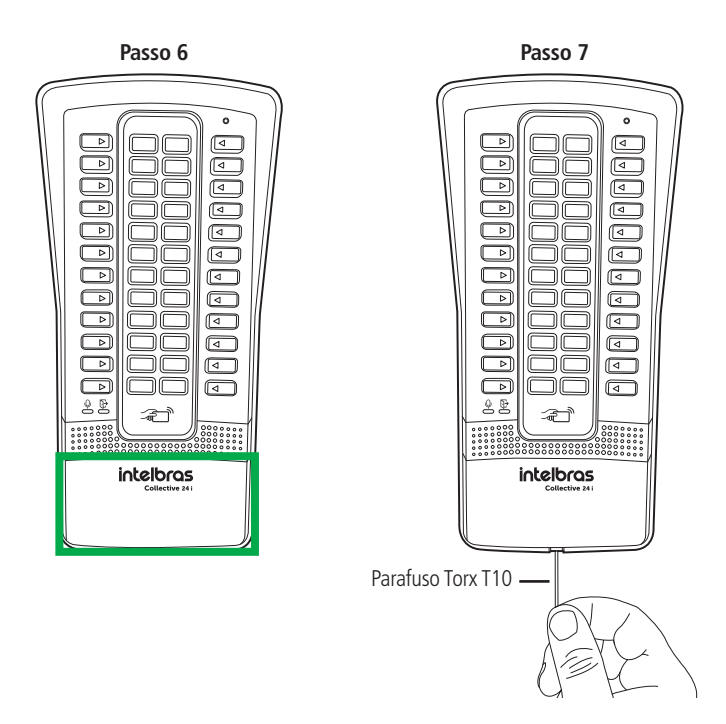

#### **5.3. Identificação dos ramais físicos do Collective i**

As imagens abaixo ilustram os botões correspondentes aos ramais físicos de cada modelo do Collective i.

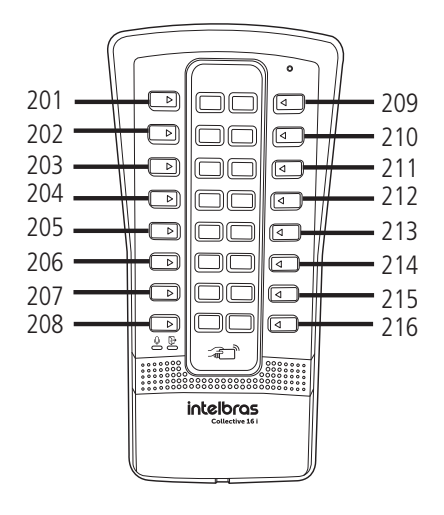

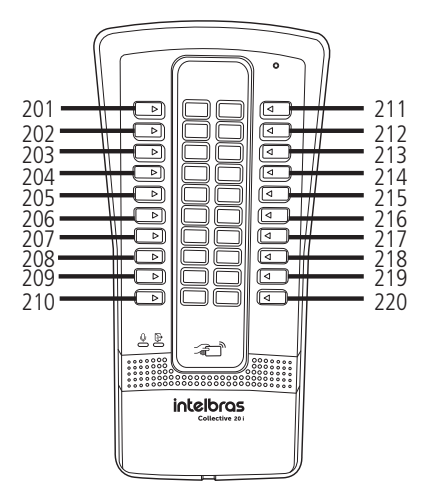

Central Coletiva Collective 16 i Central Coletiva Collective 20 i

<span id="page-16-0"></span>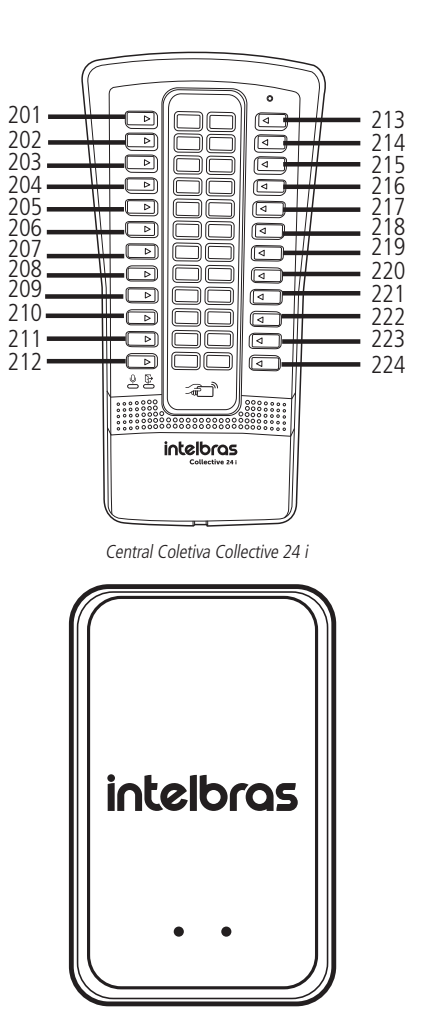

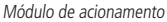

#### **5.4. Acionamento da saída (FA1 e FA2) (através do módulo de acionamento)**

A Central Coletiva Collective i libera um sinal pulsante de aproximadamente 12 V (não retentivo) para abrir a fechadura eletromecânica conectada na saída FA1 e FA2. Há quatro formas para o acionamento:

- 1. O Collective liga para o apartamento e quando este atender, digite \* 1 ou \* \*.
- 2. O apartamento ou outro ramal de serviço disca para o ramal do Collective (#226 ou 91), este atende automaticamente e após ouvir dois bipes longos de atendimento, digite \*1 ou \* \*.
- 3. Aproxime o chaveiro RFID (Mifare) no local indicado, o Collective realizará a leitura sinalizada por uma voz ou bipe e acionará a saída.

**Importante:** a área de leitura RFID não pode ser obstruída. Ela deve ficar livre para a aproximação do chaveiro RFID (Mifare).

4. Acionamento botoeiras conectadas no módulo de acionamento externo.

**Importante:** o Collective indica através do LED []}, a condição do acionamento.

- » Acesso liberado: LED indica com a cor verde.
- » Acesso negado ou erro: LED indica com a cor vermelha.

#### <span id="page-17-0"></span>**5.5. Acionamento das saídas NA e NF (contato seco) (através do módulo de acionamento)**

O Collective aciona um relé que altera as saídas NA e NF, durante um tempo programado (não retentivo). Há quatro formas de abrir a fechadura:

- 1. O Collective liga para o apto e quando este atender, digite  $* + 2$  ou  $* + *$  (necessário programar).
- 2. O apartamento ou outro ramal de serviço disca para o ramal do Collective, este atende automaticamente e após ouvir dois bipes longos de atendimento, digite  $* + 2$  ou  $* + *$  (necessário programar).
- 3. Aproxime o chaveiro RFID (Mifare) no local indicado, o Collective realizará a leitura sinalizada por uma voz ou bipe e acionará a saída.

**Importante:** a área de leitura RFID não pode ser obstruída. Ela deve ficar livre para a aproximação do chaveiro RFID (Mifare).

4. Acionamento botoeiras conectadas no módulo de acionamento externo.

**Importante:** o Collective indica através do LED  $\Box$ , a condição do acionamento.

- » Acesso liberado: LED indica com a cor verde.
- » Acesso negado ou erro: LED indica com a cor vermelha.

### 6. Programações

Todas as programações do sistema são realizadas nos 8 primeiros ramais da central, preferencialmente do ramal físico 201, com telefone MF e sempre pressionando a tecla \* desse telefone após cada código de programação.

Ao retirar o telefone do gancho, será emitido um tom bipartido e sobre este, fazem-se as programações. Não necessita entrar em conversação com o Collective para realizar as programações.

Em caso de erro de programação, coloque o fone no gancho, retire-o e tente novamente.

Nas programações, após todo \* digitado ocorrerá uma das seguintes situações:

- » Dois bipes longos de confirmação da programação;
- » Quatro bipes curtos de erro da programação;

Na placa CPU existe um LED para indicação do modo de operação da central:

» LED1 e o LED mic piscando rapidamente indica que a central está em modo de programação.

#### **6.1. Etapas de programação**

Esta sequência habilita o Collective a iniciar as programações.

**Obs.:** após cada \* digitado, deve-se aguardar o tom de linha antes de continuar a digitar a programação desejada.

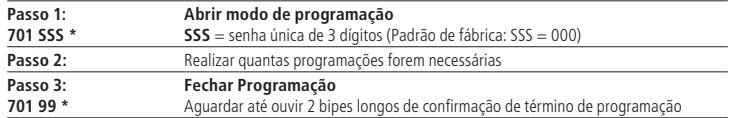

#### **6.2. Programações dos apartamentos (terminais)**

Configurações de numeração flexível de apartamento via comandos (configura-se um ramal por vez).

Por padrão de fábrica, os ramais físicos de 201 à 225 saem configurados com a numeração flexível de 1 à 25. Caso seja necessário alterar, siga os passos abaixo:

Passo 1: Digite 701 SSS \* (abrir modo de programação)

SSS = Senha de programação;

Passo 2: Digite 704 rrr ap \*

rrr = 201 a 216, 225 e 226 (nº físico para Collective 16i)

rrr = 201 a 220, 225 e 226 (nº físico para Collective 20i)

rrr = 201 a 224, 225 e 226 (nº físico para Collective 24i)

 $ap. = n<sup>o</sup>$  do bloco (se existir) + ap. (n<sup>o</sup> flexível)

 **Obs.:** ap. de 1 a 5 dígitos (até 65534).

Passo 3: Digite 701 99 \* (Fechar programação).

<span id="page-18-0"></span>**Exemplo 1:** para programar o ramal da posição física 203 com a numeração flexível 100.

Siga os passos abaixo:

**Passo 1:** Digite 701 SSS \* (abrir modo de programação)

SSS = Senha de programação;

**Passo 2:** Digite: 704 203 100\*

**Passo 3:** Digite 701 99 \* (fechar programação).

#### **6.3. Programação para instalações do Collective em modo individual (sem interligação)**

O objetivo desta programação consiste em permitir que o Collective funcione de forma independente, sem a necessidade de interligação com outros Collectives.

**Obs.:** por padrão, a configuração de fábrica já vem com essa funcionalidade ativada.

#### **Configuração do modo individual**

**Passo 1:** Digite 701 SSS \* (abrir modo de programação)

SSS = Senha de programação;

**Passo 2:** Digite 770 0 \* (configurar como **individual**)

**Passo 3:** Digite 701 99 \* (fechar programação).

#### **6.4. Programação para instalações do Collective em modo interligado (condomínio com vários blocos)**

O objetivo desta programação é selecionar o Collective Principal no sistema juntamente com suas interligações.

**Obs.:** o sistema permite no máximo 1 Collective principal e até 23 Collectives interligados

#### **Configuração do Collective principal no sistema**

Passo 1: Digite 701 SSS \* (abrir modo de programação)

SSS = Senha de programação:

**Passo 2:** Digite 770 1 \* (configurar como **principal**)

**Passo 3:** Digite 701 99 \* (Fechar programação).

#### **Configuração do Collective interligado no sistema**

Passo 1: Digite 701 SSS \* (abrir modo de programação)

SSS = Senha de programação;

**Passo 2:** Digite 770 2 EE\* (configurar como **interligado** com o **endereço** no barramento RS485)

EE: (1 a 23)

**Passo 3:** Digite 701 99 \* (fechar programação).

**Exemplo:** cenário com condomínio com 3 blocos, onde deseja-se a comunicação entre eles

#### » **Configuração do Collective 1:**

**Passo 1:** Digite 701 SSS \* (abrir modo de programação)

SSS = Senha de programação;

**Passo 2:** Digite 770 1 \* (configurar como **principal**)

**Passo 3:** Digite 701 99 \* (fechar programação).

#### » **Configuração do Collective 2:**

Passo 1: Digite 701 SSS \* (abrir modo de programação)

SSS = Senha de programação;

**Passo 2:** Digite 770 2 1\* (configurar como **interligado** com **endereço 1**)

**Passo 3:** Digite 701 99 \* (Fechar programação).

#### <span id="page-19-0"></span>» **Configuração do Collective 3:**

Passo 1: Digite 701 SSS \* (abrir modo de programação)

SSS = Senha de programação;

**Passo 2:** Digite 770 2 2\* (configurar como **interligado** com **endereço 2**)

Passo 3: Digite 701 99<sup>\*</sup> (fechar programação).

#### **6.5. Programação para instalações do Collective em modo extensão (edifício com várias entradas)**

O objetivo desta programação é selecionar o Collective Principal no sistema juntamente com suas extensões.

**Obs.:** o sistema permite no máximo 1 Collective principal e até 23 Collectives em extensão.

A fiação dos apartamentos do edifício será instalada no Collective principal.

A numeração flexível e o cadastro das Tags são realizados no Collective principal. Não é necessário programar as Tags nos Collectives extensão.

#### **Configuração do Collective principal no sistema**

**Passo 1:** Digite 701 SSS \* (abrir modo de programação) SSS = Senha de programação; **Passo 2:** Digite 770 1 \* (configurar como **principal**) **Passo 3:** Digite 701 99 \* (fechar programação).

#### **Configuração do Collective extensão no sistema**

**Passo 1:** Digite 701 SSS \* (abrir modo de programação)

SSS = Senha de programação;

**Passo 2:** Digite 770 3 EE\* (configurar como **extensão** com o **endereço** no barramento RS485)

EE: (1 a 23)

**Passo 3:** Digite 701 99 \* (Fechar programação).

**Exemplo:** cenário com condomínio com 3 entradas

#### » **Configuração do Collective 1:**

Passo 1: Digite 701 SSS<sup>\*</sup> (abrir modo de programação)

SSS = Senha de programação;

**Passo 2:** Digite 770 1 \* (configurar como **principal**)

**Passo 3:** Digite 701 99 \* (fechar programação).

» **Configuração do Collective 2:**

Passo 1: Digite 701 SSS \* (abrir modo de programação)

SSS = Senha de programação;

**Passo 2:** Digite 770 3 1\* (configurar como **extensão** com **endereço 1**)

**Passo 3:** Digite 701 99 \* (fechar programação).

» **Configuração do Collective 2:**

Passo 1: Digite 701 SSS<sup>\*</sup> (abrir modo de programação)

SSS = Senha de programação;

**Passo 2:** Digite 770 3 2\* (configurar como **extensão** com **endereço 2**)

**Passo 3:** Digite 701 99 \* (fechar programação).

#### <span id="page-20-0"></span>**6.6. Programação para instalações do Collective em modo extensão modular (condomínio com uma entrada principal e vários blocos)**

O objetivo desta programação é selecionar o Collective Principal no sistema juntamente com seus módulos.

**Obs.:** o sistema permite no máximo 1 Collective principal e até 23 Collectives em módulos

A fiação dos apartamentos do condomínio será instalada no Collective da entrada principal.

A somatória de ramais dos Collectives modulares, não pode exceder a capacidade de ramais do Collective principal.

#### **Configuração do Collective principal no sistema (entrada principal do condomínio)**

**Passo 1:** Digite 701 SSS \* (abrir modo de programação)

SSS = Senha de programação;

**Passo 2:** Digite 770 1 \* (configurar como **principal**)

**Passo 3:** Digite 701 99 \* (fechar programação).

#### **Configuração do Collective modular no sistema (entrada dos blocos do condomínio)**

Passo 1: Digite 701 SSS \* (abrir modo de programação)

SSS = Senha de programação;

**Passo 2:** Digite 770 4 rrr EE \* (configurar como **modular**, o **ramal inicial** do módulo e o **endereço** no barramento RS485)

EE: (1 a 23**)**

rrr = Ramal físico inicial do módulo, padrão de fábrica = 201

**Passo 3:** Digite 701 99 \* (fechar programação).

**Exemplo:** cenário de um condomínio com 1 Collective 16i na entrada principal, 1 Collective 12i no primeiro bloco e 1 Collective 4i no segundo bloco:

#### » **Configuração do Collective 1 (Collective 16i):**

**Passo 1:** Digite 701 SSS \* (abrir modo de programação)

SSS = Senha de programação;

**Passo 2:** Digite 770 1 \* (configurar como **principal**)

**Passo 3:** Digite 701 99 \* (fechar programação).

#### » **Configuração do Collective 2 (Collective 12i):**

**Passo 1:** Digite 701 SSS \* (abrir modo de programação)

SSS = Senha de programação;

**Passo 2:** Digite 770 4 201 1 \* (configurar como **modular**, **ramal inicial** 201 e **endereço** 1)

**Passo 3:** Digite 701 99 \* (fechar programação).

#### » **Configuração do Collective 3 (Collective 4i):**

Passo 1: Digite 701 SSS \* (abrir modo de programação)

SSS = Senha de programação;

#### **Passo 2:** Digite 770 4 213 2 \* (configurar como **modular**, **ramal inicial** 213 e **endereço** 2)

**Passo 3:** Digite 701 99 \* (fechar programação).

#### <span id="page-21-0"></span>**6.7. Tempo de acesso rápido**

O objetivo desta programação é permitir o acesso rápido, quando o cenário possuir o Collective em modo extensão ou extensão modular. O funcionamento ocorre da seguinte forma: quando o visitante tem o acesso liberado pelo morador no Collective principal, ele terá a possibilidade de abrir a porta de entrada do bloco ao pressionar o botão de chamada do apartamento que concedeu o acesso, desde que esteja dentro do tempo programado.

Configuração do tempo de acesso rápido:

Passo 1: Digite 701 SSS \* (abrir modo de programação) SSS = Senha de programação; **Passo 2:** Digite 774 TT \*  $TT =$  tempo de acesso em segundos (de 00 a 99) Passo 3: Digite 701 99<sup>\*</sup> (fechar programação).

Padrão de fábrica: TT = 00 (desabilitado)

**Obs.:** essa programação deve ser realizada no Collective principal

#### **6.8. Cadastro de Tag mestre**

Esta programação tem por finalidade o cadastro de Tag mestre, que será utilizada para abrir e/ou fechar as programações de Tag de usuários.

**Importante:** é permitido apenas o cadastro de uma Tag mestre.

Para cadastrar a Tag mestre, siga os passos abaixo:

Passo 1: Digite 701 SSS \* (Abrir modo de programação)

SSS = Senha de programação;

**Passo 2: Digite 750 1 \*** 

**Passo 3:** Aproximar a Tag sobre a figura  $\overline{\overline{u}}$  para que seja cadastrada como Tag mestre no Collective. O Collective confirma o cadastro com dois bipes longos.

**Passo 4:** Digite 701 99 \* (Fechar programação)

**Padrão de fábrica:** sem Tag mestre cadastrada.

#### 8 4 **6.9. Cadastro de Tag dos apartamentos utilizando a Tag mestre**

Com a Tag mestre cadastrada, siga os passos abaixo:

**Passo 1:** Aproximar a Tag MESTRE sobre a figura  $\equiv$   $\vec{x}$  para iniciar o cadastro das Tags. Um bipe longo será emitido indicando início de cadastro.

Passo 2: Pressione o botão frontal correspondente ao apartamento que deseja associar as Taq's.

**Passo 3:** Aproximar a Tag que deseja associar ao apartamento sobre a figura  $\overline{\rightarrow}$ 

8 4 Dois bipes curtos serão emitidos indicando cadastro com sucesso de cada Tag.

Caso deseje associar várias Tag's ao mesmo apartamento, basta aproximá-las da figura  $\Xi$  $\Xi$  em sequência após os bipes de confirmação que indicam a finalização e saída de modo programação.

**Passo 4:** Aproximar a Tag mestre sobre a figura 二元 \_\_\_\_\_ e espere os dois bipes longos de confirmação para finalizar o cadastro das Tags.

Dois bipes longos serão emitidos indicando encerramento de cadastro.

#### <span id="page-22-0"></span>**6.10. Cadastro de Tag via Terminal Programador Intelbras (TPI)**

Para cadastro de usuário via Terminal Programador Intelbras necessita de um leitor de Tag CM350 ou CM100, conectado à uma porta USB.

**Passo 1:** conecte o leitor à uma porta USB do computador.

Passo 2: abrir o Terminal Programador Intelbras e escolher o modelo de Collective que está sendo utilizando.

Passo 3: clique em config. das Tags.

**Passo 4:** escolha o modo de exibição do código que deseja utilizar.

**Passo 5:** clique no botão Novo.

**Passo 6:** escolha o ramal que será atrelado a Tag.

Passo 7: clique na linha do Código.

Passo 8: passe a Tag sobre o local indicado no leitor (deverá aparecer o código da Tag).

**Passo 9:** clique em Salvar (para salvar as alterações realizadas).

#### **6.11. Alterar senha de programação**

Em caso de perda da senha, siga o procedimento para abrir a programação via strap (sem senha):

- 1. Feche o strap PROG;
- 2. Coloque e retire o strap RESET;
- 3. Digite 747 ssn \*, para programar a nova senha;

ssn = Nova senha

4. Digite 701 99 \*;

5. Abra o strap PROG;

6. Coloque e retire o strap RESET.

A nova senha já estará programada e pronta para ser utilizada.

#### **6.12. Configurações de numeração seriada dos apartamentos**

Associa o número do ramal ao bloco (se existir) + ap. de forma seriada, substituindo várias programações **704 rrr ap. \***. Deve ser usada para pequenos grupos de aparta¬mentos para evitar erros. Para realizar esta programação, siga os passos abaixo:

Passo 1: Digite: 701 SSS \* (Abrir modo de programação)

SSS = Senha de programação;

**Passo 2:** Digite: 705 rrr \*

 $rr = 201$  a 216 (Ramal inicial para Collective 16i)

rrr = 201 a 220 (Ramal inicial para Collective 20i)

rrr = 201 a 224 (Ramal inicial para Collective 24i)

**Passo 3:** Digite:

 . . .  $1^{\circ}$  ap  $*$ . = n° do bloco (se existir) +  $1^{\circ}$  ap

$$
2^{\circ}
$$
 ap \*. =  $2^{\circ}$  ap. = n<sup>°</sup> do bloco (se existir) + 2<sup>°</sup> ap

Último ap\*.

**Passo 4:** Digite  $* =$  fim da prog. Seriada.

**Passo 5:** Digite 701 99 \* (fechar programação).

**Exemplo:** programar os apartamentos de n° 101, 102, 103 e 104 nos ramais físicos 210, 211, 224 e 213 respectivamente.

Passo 1: Digite: 701 SSS \* (abrir modo de programação)

SSS = Senha de programação;

<span id="page-23-0"></span>**Passo 2:** Digite: 705 210 \* **Passo 3:** Digite 101 \* **Passo 4:** Digite 102 \* **Passo 5:** Digite 103 \* **Passo 6: Digite 104 \* \* Passo 7:** Digite 701 99 \* (fechar programação).

#### **6.13. Configurações automáticas dos apartamentos (sem blocos)**

Associa o número do ramal ao apartamento de forma automática substituindo vá¬rias programações 704 rrr ap. \*. Usada para prédios sem blocos, onde exista uma repetição lógica de apartamentos. Para realizar esta programação, siga os passos abaixo:

Passo 1: Digite 701 SSS \* (Abrir modo de programação)

SSS = Senha de programação;

**Passo 2:** Digite: 706 rrr \*

rrr = 201 a 216 (nº físico Collective 16i, ramal Inicial de Prog. Automática).

rrr = 201 a 220 (nº físico Collective 20i, ramal Inicial de Prog. Automática).

rrr = 201 a 224 (nº físico Collective 24i, Ramal Inicial de Prog. Automática).

**Passo 3:** aa  $* = 01$  a  $12 = n^{\circ}$  de apartamentos por andar e asterisco.

**Passo 4:** na  $* = 01$  a 12 = n° de andares do prédio e asterisco.

**Passo 5:** ap.1  $* = 1^{\circ}$  ap. do 1° andar a ser programado e asterisco.

**Passo 6:** ap.2  $* = 1^{\circ}$  ap. do próximo andar e asterisco.

**Passo 7:** Digite  $* =$  fim da prog. Seriada.

Passo 8: Digite 701 99<sup>\*</sup> (fechar programação).

**Exemplo:** programar a numeração de um condomínio com quatro andares e dois apartamentos por andar, iniciando com o apartamento de n° 101 no ramal físico 203 e os apartamentos de n° 102, 201, 202, 301, 302, 401 e 402, respectivamente, nos próximos ramais físicos.

Passo 1: Digite 701 SSS \* (abrir modo de programação)

SSS = Senha de programação;

**Passo 2:** Digite 706 203 \* Passo 3: Digite 02 \* Passo 4: Digite 04 \* **Passo 5:** Digite 101 \* **Passo 6: Digite 201 \*** Passo 7: Digite \*

**Passo 8:** Digite 701 99\* (fechar programação).

#### **6.14. Configurações automáticas dos apartamentos (com blocos)**

Associa o número do ramal ao bloco + apartamento de forma automática, substituindo vá¬rias programações 704 rrr ap. \*. Usada para prédios com blocos, onde exista uma repetição lógica de apartamentos. Para realizar a programação, siga os passos abaixo:

**Passo 1:** Digite 701 SSS \* (abrir modo de programação)

SSS = Senha de programação;

**Passo 2:** Digite: 707 rrr \*

rrr = 201 a 216 (nº físico Collective 16i, ramal Inicial de Prog. Automática).

rrr = 201 a 220 (nº físico Collective 20i, ramal Inicial de Prog. Automática).

rrr = 201 a 224 (nº físico Collective 24i, Ramal Inicial de Prog. Automática).

<span id="page-24-0"></span>**Passo 3:** aa  $* = 01$  a  $12 = n^{\circ}$  de apartamentos por andar e asterisco. **Passo 4:** an  $* = 01$  a 12 = n° de andares do prédio e asterisco. **Passo 5:** ap.1  $* = 1^{\circ}$  ap. do 1° andar a ser programado e asterisco. **Passo 6:** ap.2  $* = 1^{\circ}$  ap. do próximo andar e asterisco. **Passo 7:** Digite 701 99 \* (Fechar programação).

**Exemplo:** programar a numeração de um condomínio com dois blocos, três andares e dois apartamentos por andar, sendo os blocos diferenciados apenas através dos números 1 e 2 na frente do apartamento.

A numeração dos apartamentos será de 101 a 302.

Passo 1: Digite 701 SSS \* (abrir modo de programação)

SSS = Senha de programação;

**Passo 2:** Digite: 707 203 \* Passo 3: Digite 02 \* Passo 4: Digite 03 \* **Passo 5:** Digite 02 \* **Passo 6: Digite 01 \* Passo 7: Digite 101 \* Passo 8:** Digite 201 \* Passo 9: Digite 701 99<sup>\*</sup> (fechar programação).

#### **6.15. Apaga o número do apartamento**

Programação utilizada para apagar o número do apartamento, para realizar esta programação, siga os passos abaixo:

Passo 1: Digite 701 SSS \* (abrir modo de programação)

SSS = Senha de programação;

**Passo 2:** Digite 709 rrr \*

rrr = 201 a 216, 225 e 226 (Collective 16i, ramal associado ao apartamento).

rrr = 201 a 220, 225 e 226 (Collective 20i, ramal associado ao apartamento).

rrr = 201 a 224, 225 e 226 (Collective 24i, ramal associado ao apartamento).

**Passo 8:** Digite 701 99 \* (fechar programação).

#### **6.16. Apaga o número do apartamento de uma sequência de ramais**

Esta programação é utilizada para apagar uma sequência de ramais programados.

Passo 1: Digite 701 SSS \* (abrir modo de programação)

SSS = Senha de programação;

**Passo 2:** Digite 709 ri rf \*

ri: 201 a 216 = ramal inicial (Collective 16i)

ri: 201 a 220 = ramal inicial (Collective 20i)

ri: 201 a 224 = ramal inicial (Collective 24i)

rf: 202 a 216  $=$  ramal final.

rf: 202 a 220  $=$  ramal final.

rf: 202 a 224  $=$  ramal final.

**Passo 3:** Digite 701 99 \* (fechar programação).

#### <span id="page-25-0"></span>**6.17. Programações do ramal de portaria (recepção)**

As ligações originadas pelo ramal com a função de porteiro para os apartamentos, desviam para o ramal com a função de portaria após o 5º toque.

Para realizar esta programação, siga os passos abaixo:

**Passo 1:** Digite 701 SSS \* (abrir modo de programação)

SSS = Senha de programação;

**Passo 2: Digite: 710 rrr \*** 

rrr = 201 a 216 e 225 (nº físico Collective 16i, ramal Inicial de Prog. Automática).

rrr = 201 a 220 e 225 (nº físico Collective 20i, ramal Inicial de Prog. Automática).

rrr = 201 a 224 e 225 (nº físico Collective 24i, ramal Inicial de Prog. Automática).

**Passo 3:** Digite 701 99\* (fechar programação).

Quando o sistema está interligado, a portaria deve ser programada no Collective principal.

**Obs.:** a programação 710 000 \* elimina a portaria 94 (padrão de fábrica).

#### **6.18. Ramal de porteiro com numeração flexível**

Habilita rrr como ramal de porteiro (toque longo no apartamento e portaria) com numeração de 91 a 99, exceto 94.

**Passo 1:** Digite 701 SSS \* (abrir modo de programação)

SSS = Senha de programação;

**Passo 2:** Digite 733 rrr 9n \*

rrr: 201 a 224, 225 e 226.

n: 1 a 9, exceto 4.

**Passo 3:** Digite 701 99 \* (fechar programação).

#### **6.19. Ramal de porteiro**

Habilita rrr como ramal de porteiro (toque longo no apartamento e portaria) para que as chamadas originadas do mesmo gerem um toque diferenciado.

**Passo 1:** Digite 701 SSS \* (abrir modo de programação)

SSS = Senha de programação;

**Passo 2: Digite 729 rrr \*** 

 rrr = 201 a 216, 225 e 226 (nº físico Collective 16i, ramal Inicial de Prog. Automática). rrr = 201 a 220, 225 e 226 (nº físico Collective 20i, ramal Inicial de Prog. Automática). rrr = 201 a 224, 225 e 226 (nº físico Collective 24i, ramal Inicial de Prog. Automática).

**Passo 3:** Digite 701 99 \* (fechar programação).

**Obs.:** após a programação, este ramal perde suas configurações, exceto seu número flexível e passa a ser um ramal de porteiro eletrônico.

#### <span id="page-26-0"></span>**6.20. Hot ramal**

Habilita rmo (ramal de origem) para, ao retirar o telefone do gancho, tocar em rmd (ramal de destino).

Passo 1: Digite 701 SSS \* (abrir modo de programação)

SSS = Senha de programação;

Passo 2: Digite 739 rmo rmd \*

 rmo = 201 a 216 e 225 ramal de origem (exceto portaria) Collective 16i. rmo = 201 a 220 e 225 ramal de origem (exceto portaria) Collective 20i. rmo = 201 a 224 e 225 ramal de origem (exceto portaria) Collective 24i. rmd = 201 a 216, 225 e 226 ramal de destino Collective 16i.  $rmd = 201$  a 220, 225 e 226 ramal de destino Collective 20i. rmd = 201 a 224, 225 e 226 ramal de destino Collective 24i. **Passo 3:** Digite 701 99 \* (fechar programação).

Após a programação, o ramal de origem perde suas configurações, exceto seu número flexível e passa a ser um ramal com discagem direta para o ramal de destino (rmd).

**Exemplo:** programar o ramal da piscina (ramal físico 230), para quando retirar do gancho, tocar no apartamento do síndico (ramal físico 210).

Passo 1: Digite 701 SSS \* (abrir modo de programação)

SSS = Senha de programação;

**Passo 2: Digite 739 230 210 \*** 

**Passo 3:** Digite 701 99 \* (fechar programação).

Para desprogramar hot ramal para rmo digite:

Passo 1: Digite 701 SSS \* (abrir modo de programação)

SSS = Senha de programação;

**Passo 2:** Digite 739 rmo 000 \*

 rmo = 201 a 216 e 225 ramal de origem (exceto portaria) Collective 16i. rmo = 201 a 220 e 225 ramal de origem (exceto portaria) Collective 20i.

rmo = 201 a 224 e 225 ramal de origem (exceto portaria) Collective 24i.

**Passo 3:** Digite 701 99 \* (fechar programação).

#### **6.21. Tempo de duração do comando de pânico**

Programa o tempo de toque do comando de pânico nos ramais, para realizar esta programação, siga os passos abaixo:

Passo 1: Digite 701 SSS \* (abrir modo de programação)

SSS = Senha de programação;

**Passo 2:** Digite 743 T \*

T: 1 a 5 (múltiplo de 1 minuto), para T=0 (zero) - Desabilita comando de pânico.

**Passo 3:** Digite 701 99 \* (fechar programação).

Padrão de fábrica:  $T = 3$  (3 minutos).

#### <span id="page-27-0"></span>**6.22. Ramal do comando de pânico**

Configura o ramal rrr para realizar o comando pânico (ativar ou desativar).

Comando válido para apenas um ramal, que juntamente com o ramal de portaria poderão acionar o comando de pânico. Este ramal não deve ser: portaria, porteiro ou ramal exclusivo do identificador da portaria.

**Passo 1:** Digite 701 SSS \* (abrir modo de programação)

SSS = Senha de programação;

**Passo 2:** Digite 744 rrr \*

rrr = 201 a 216 e 225 ramal de origem (exceto portaria) Collective 16i.

rrr = 201 a 220 e 225 ramal de origem (exceto portaria) Collective 20i..

rrr = 201 a 224 e 225 ramal de origem (exceto portaria) Collective 24i.

**Passo 3:** Digite 701 99 \* (fechar programação).

Após a programação, este ramal será configurado como o ramal de comando de pânico do sistema, mantendo todas as suas configurações anteriores.

Para desabilitar o ramal de comando de pânico, siga os passos abaixo:

**Passo 1:** Digite 701 SSS \* (sbrir modo de programação)

SSS = Senha de programação;

**Passo 2: Digite 744 000\*** 

**Passo 3:** Digite 701 99 \* (fechar programação).

Após a programação, o sistema perderá seu ramal de comando de pânico, e continuará com as demais configurações. Padrão de fábrica: sem ramal de pânico.

#### **6.23. Hot portaria**

Permite chamar a portaria somente com a retirada do telefone do gancho.

Condição individual do ramal, para realizar esta programação siga os passos abaixo:

Passo 1: Digite 701 SSS \* (abrir modo de programação)

SSS = Senha de programação;

**Passo 2: Digite 725 rrr 1\*** 

rrr = 201 a 216 e 225 ramal de origem (exceto portaria) Collective 16i.

rrr = 201 a 220 e 225 ramal de origem (exceto portaria) Collective 20i..

rrr = 201 a 224 e 225 ramal de origem (exceto portaria) Collective 24i.

**Passo 3:** Digite 701 99 \* (fechar programação).

Após a programação, este ramal chamará o ramal de portaria automaticamente ao sair do gancho. Para desabilitar a função hot portaria, siga os passos abaixo:

Passo 1: Digite 701 SSS \* (abrir modo de programação)

SSS = Senha de programação;

**Passo 2:** Digite 725 rrr 0\*

rrr = 201 a 216 e 225 ramal de origem (exceto portaria) Collective 16i.

rrr = 201 a 220 e 225 ramal de origem (exceto portaria) Collective 20i.

rrr = 201 a 224 e 225 ramal de origem (exceto portaria) Collective 24i.

Passo 3: Digite 701 99<sup>\*</sup> (fechar programação).

**Obs.:** após a programação, este ramal deixará de chamar a portaria automaticamente ao sair do gancho. Para habilitar ou Desabilitar a programação Hot portaria para todos os ramais, siga os passos abaixo:

<span id="page-28-0"></span>Passo 1: Digite 701 SSS \* (abrir modo de programação)

SSS = Senha de programação;

Passo 2: Para habilitar digite 725 000 1<sup>\*</sup> ou para desabilitar digite: 725 000 0<sup>\*</sup>

Passo 3: Digite 701 99<sup>\*</sup> (fechar programação).

#### **6.24. Tempo de conversação**

Esta programação limita o tempo que o Collective mantém a conversação com os ramais internos que ao passar o tempo preestabelecido o mesmo encerra a chamada.

Para programar o tempo de conversação, siga os passos abaixo:

Passo 1: Digite 701 SSS \* (abrir modo de programação)

SSS = Senha de programação;

**Passo 2: Digite 762 T \*** 

T - tempo de conversação pode ser configurado de 0 a 9, múltiplo de 1 minuto.

**Passo 3:** Digite 701 99 \* (Fechar programação).

Padrão de fábrica: T = 3 (3 minutos).

**Obs.:** T = 0, desativa desligamento automático.

#### **6.25. Programação do volume de transmissão (microfone) ou recepção (alto-falante)**

Esta programação permite configurar o volume do microfone ou do alto falante.

Para configurar siga os passos abaixo:

**Passo 1:** Digite 701 SSS \* (abrir modo de programação)

SSS = Senha de programação;

**Passo 2: Digite 768 T V \*** 

 $\sqrt{p} =$  Transdutor (1 – Microfone ou 2 – Alto-falante).

 $V =$  Volume (1 a 3) onde:

$$
* 1 = \text{Baixo}
$$

 $\sqrt{2}$  = Médio

$$
\mathsf{A} = \mathsf{A} \mathsf{I} \mathsf{I} \mathsf{I} \mathsf{I}
$$

**Obs.:** o volume do microfone pode ser configurado para (2 – médio) ou (3 – Alto).

Passo 3: Digite 701 99<sup>\*</sup> (fechar programação).

#### **6.26. Configuração dos acionamentos das saídas por comando \*\***

Esta programação configura qual saída será acionada pelo comando \*\*. Para configurar siga os passos abaixo:

Passo 1: Digite 701 SSS \* (abrir modo de programação)

SSS = Senha de programação;

**Passo 2:** Digite 763 M \*

 $M =$  Modo (0 a 3) onde:

» 0 = Aciona nenhuma saída

» 1 = Aciona saída 1

$$
\text{2} = \text{Aciona saída 2}
$$

» 3 = Aciona saída 1 e 2

**Passo 3:** Digite 701 99 \* (Fechar programação)

**Obs.:** padrão de fábrica M = 1 (Aciona a saída 1).

#### <span id="page-29-0"></span>**6.27. Tempo de acionamento das saídas**

Esta programação define por quanto tempo a Collective mantém o acionamento das saídas 1 ou 2. Não se recomenda utilizar tempos de saída muito elevados, sob risco de danificar a fechadura. Para alterar o tempo de acionamento, siga os passos abaixo:

Passo 1: Digite 701 SSS \* (abrir modo de programação)

SSS = Senha de programação;

**Passo 2: Digite 760 S TT \*** 

S = Saída: para configurar o acionamento das saídas (1 ou 2)

TT é o tempo de acionamento que vai de 00 à 99, múltiplos de 0,5 segundo

**Passo 3:** Digite 701 99 \* (fechar programação).

Padrão de fábrica: 01 (0,5 segundo) e 02 (1 segundo).

#### **6.28. Modo de acionamento das saídas pelo comando MF**

Esta programação define se o Collective poderá acionar as saídas, através do comando MF, sem a necessidade de estar em conversação com o módulo externo ou apenas em conversação.

**Passo 1:** Digite 701 SSS \*(abrir modo de programação)

**Passo 2:** Digite 769 M \*

 M = 0 - Permite abrir a fechadura sem a necessidade de estar em conversação com o módulo externo (padrão de fábrica).

M = 1 - Permite abrir a fechadura somente em conversação com o módulo externo.

**Passo 3:** Digite 701 99\* (fechar programação).

Padrão de fábrica: M = 0.

#### **6.29. Configuração dos acionamentos pelas botoeiras**

Esta configuração permite selecionar quais saídas serão acionadas pelas botoeiras.

Para configurar as entradas siga os passos abaixo:

Passo 1: Digite 701 SSS \* (abrir modo de programação)

SSS = Senha de programação;

**Passo 2: Digite 767 B A \*** 

 $B = B$ otoeira (1 ou 2).

 $A =$ Tipos de acionamento (0 a 3) onde:

» 0 = Não realiza nenhum acionamento

```
\sqrt{ } 1 = Aciona saída 1
```

```
\rightarrow 2 = Aciona saída 2
```

$$
\gg
$$
 3 = Aciona saída 1 e 2

Padrão de fábrica:

Botoeira 1 = Aciona saída 1

Botoeira 2 = Aciona saída 2

**Exemplo 1:** para configurar a botoeira1 para abrir a fechadura 2 (saída relé), siga os passos abaixo:

Passo 1: Digite 701 SSS \* (abrir modo de programação)

SSS = Senha de programação;

**Passo 2: Digite 767 1 2 \*** 

**Passo 3:** Digite 701 99 \* (fechar programação)

**Exemplo 2:** para configurar a botoeira 2 para abrir as fechaduras 1 (FA1 e FA2) e fechadura 2 (saída relé), siga os passos abaixo:

Passo 1: Digite 701 SSS \* (abrir modo de programação)

SSS = Senha de programação;

<span id="page-30-0"></span>**Passo 2: Digite 767 2 3 \*** 

**Passo 3:** Digite 701 99 \* (fechar programação)

#### **6.30. Configuração do sensor de porta aberta**

Programação utilizada para configurar o tempo de leitura de sensor de porta aberta.

Passo 1: Digite 701 SSS<sup>\*</sup> ( brir modo de programação)

SSS = Senha de programação;

**Passo 2: Digite 765 S TT \*** 

 $S =$  Sensor (1 - Sensor 1 ou 2 - Sensor 2).

 $TT =$  tempo em segundos (de 00 a 99)

Passo 3: Digite 701 99<sup>\*</sup> (fechar programação)

Padrão de fábrica: TT = 00 (sensor desabilitado).

#### **6.31. Apagar a Tag mestre**

Esta programação tem por finalidade apagar a Tag mestre, que será utilizada para abrir e/ou fechar as programações de Tag de usuários.

Para apagar a Tag mestre, siga os passos abaixo:

**Passo 1:** Digite 701 SSS \* (abrir modo de programação)

SSS = Senha de programação;

**Passo 2:** Digite 750 0  $*$  (O Collective confirma a exclusão com dois bipes longos).

**Passo 3:** Digite 701 99 \* (Fechar programação).

#### **6.32. Apagar todas as Tags relacionada ao ramal (rrr – ramal físico)**

Esta programação tem por finalidade apagar as Tags relacionadas ao ramal (rrr).

**rrr** = 201 a 216 (nº físico para Collective 16i)

**rrr** = 201 a 220 (nº físico para Collective 20i)

**rrr** = 201 a 224 (nº físico para Collective 24i)

Para a apagar as Tags, siga os passos abaixo:

**Passo 1:** Digite 701 SSS \* (abrir modo de programação)

SSS = Senha de programação;

**Passo 2: Digite 751 rrr \*** 

rrr – ramal físico. (O Collective confirma o apagamento com dois bipes longos).

**Passo 3:** Digite 701 99 \* (fechar programação).

#### **6.33. Apagar Tag individual**

Esta programação apaga as Tags individualmente, para realizar esta programação, siga os passos abaixo:

Passo 1: Digite 701 SSS \* (abrir modo de programação)

SSS = Senha de programação;

**Passo 2:** Digite 753 \*

**Passo 3:** Aproximar as Tag a serem apagadas da figura  $\overline{\rightarrow}$ a $\overline{\rightarrow}$ . Dois bipes curtos serão emitidos

**Passo 4:** Coloque o telefone no gancho

**Passo 5:** Retire o telefone do gancho e Digite 701 99 \* (fechar programação)

#### <span id="page-31-0"></span>**6.34. Apagar todas as Tags do sistema**

Esta programação apaga todas as Tags cadastradas no sistema, para realizar esta programação, siga os passos abaixo:

Passo 1: Digite 701 SSS \* (abrir modo de programação)

SSS = Senha de programação;

**Passo 2:** Digite 752 \* (O Collective confirma o apagamento com dois bipes longos).

**Passo 3:** Digite 701 99 \* (fechar programação).

#### **6.35. Configuração dos acionamentos das saídas pela Tag**

Esta programação tem por finalidade selecionar a saída que será acionada pela Tag. Entre no modo de programação e digite:

**Passo 1:** Digite 701 SSS \* (abrir modo de programação)

SSS = Senha de programação;

**Passo 2: Digite 764 M \*** 

 $M =$ Modo (0 a 3) onde:

» 0 = Não aciona nenhuma saída

```
\lambda 1 = Aciona saída 1
```

```
» 2 = Aciona saída 2
```

```
» 3 = Aciona saída 1 e 2
```
**Passo 4:** Digite 701 99 \* (fechar programação)

Padrão de fábrica: Modo 3 = (Aciona a saída 1 e 2)

#### **6.36. Bips de sinalização**

Programação utilizada para configurar se os bips de sinalização do sensor serão emitidos ou não no ramal da portaria, para realizar esta programação siga os passos abaixo:

**Passo 1:** Digite 701 SSS \* (abrir modo de programação)

SSS = Senha de programação;

**Passo 2: Digite 766 B \*** 

B = 0 Bips não são emitidos na portaria

B = 1 Bips são emitidos na portaria

Passo 3: Digite 701 99 \* (fechar programação)

Padrão de fábrica: B = 0 (Zero) Não emite bip na portaria

#### **6.37. Desvio de ligações via FXO**

Programação utilizada para configurar o número de desvio pela FXO, para realizar esta programação siga os passos abaixo:

Passo 1: Digite 701 SSS \* (abrir modo de programação)

SSS = Senha de programação;

**Passo 2: Digite 708 rrr N \*** 

rrr = 201 a 216 (nº físico pra Collective 16 i)

rrr = 201 a 220 (n<sup>o</sup> físico para Collective 20 i)

 $rr = 201$  a 224 (n<sup>o</sup> físico para Collective 24 i)

 $N = N$ úmero de desvio

**Obs.:** pode ser cadastrado de 1 a 20 dígitos.

**Passo 3:** Digite 701 99 \* (fechar programação)

Padrão de fábrica: sem número de celular cadastrado.

**Obs.:** para esse desvio necessita de uma interface celular e/ou um ATA com FXS, item não incluso com o produto.

<span id="page-32-0"></span>Exemplo 1: para programar o ramal da posição física 203 com o desvio para a número 34719840. Siga os passos abaixo:

**Passo 1:** Digite 701 SSS \* (abrir modo de programação)

SSS = Senha de programação

Passo 2: Digite: 708 203 34719840<sup>\*</sup>

**Passo 3:** Digite 701 99 \* (fechar programação)

#### **6.38. Quantidade de toques para desvio**

Programação utilizada para configurar a quantidade de toques que apartamento receberá, antes de realizar o desvio para a FXO, para realizar esta programação siga os passos abaixo:

Passo 1: Digite 701 SSS \* (abrir modo de programação)

SSS = Senha de programação;

**Passo 2:** Digite 711 rrr T \*

rrr = 201 a 216 (nº físico pra Collective 16 i)

rrr = 201 a 220 (nº físico para Collective 20 i)

 $rr = 201$  a 224 (n<sup>o</sup> físico para Collective 24 i)

 $T =$  Quantidade de toques

**Obs.:** pode ser cadastrado 5 toques.

**Passo 3:** Digite 701 99 \* (fechar programação)

Padrão de fábrica: T = 5.

#### **6.39. Intertravamento**

Controle de intertravamento para entrada de pedestres (Eclusa ou Gaiola). É utilizado para garantir que um segundo portão/porta somente será aberto quando o primeiro estiver fechado. Esta condição é indicada para condomínios que desejam maior segurança e utilizam eclusas, onde um portão/porta deve estar fechado para abertura do segundo, por exemplo, durante o acesso de entrada em um condomínio, o segundo portão/porta só terá permissão para ser acionado se fecharmos o primeiro portão/porta, para realizar esta programação siga os passos abaixo:

Passo 1: Digite 701 SSS \* (abrir modo de programação)

SSS = Senha de programação;

**Passo 2: Digite 712 | \*** 

 $I = 0$  desabilita intertravamento

 $I = 1$  habilita intertravamento

**Passo 3:** Digite 701 99 \* (fechar programação)

Padrão de fábrica: I = 0 (Intertravamento desabilitado)

#### **6.40. Sinalização de acesso**

Programação utilizada para configurar a forma que será a sinalização de acesso, para realizar esta programação siga os passos abaixo:

Passo 1: Digite 701 SSS \* (abrir modo de programação)

SSS = Senha de programação;

**Passo 2:** Digite 772 S \*

 $S = 0$  Sinalização de acesso por voz

S = 1 Sinalização de acesso por bipes

**Passo 3:** Digite 701 99 \* (fechar programação)

Padrão de fábrica: S = 0 (sinalização por voz).

#### <span id="page-33-0"></span>**6.41. Operações importantes**

**Importante:** não é necessário entrar em modo de programação e usar Tag mestre.

#### **#50 - Cadastro de Tag de usuário a partir do próprio apartamento**

**Passo 1:** Retirar o telefone do gancho do apartamento a ser cadastrada a Tag.

**Passo 2:** Digite o # 50 SSS, onde SSS é a senha geral (ouvir bips de confirmação).

**Passo 3:** Aproximar a Tag sobre a figura para que seja cadastrada como Tag no Collective. O Collective confirma o cadastro com dois bipes longos.

**Obs.:** pode cadastrar várias Tag's em sequência para o mesmo apartamento).

Passo 4: Colocar o telefone no gancho para a finalização dos cadastros.

#### **#51 – Exclusão de Tag a partir do próprio apartamento**

Passo 1: Retirar o telefone do gancho do apartamento a ser excluída a Tag.

**Passo 2:** Digite o # 51 SSS, onde SSS é a senha geral (ouvir bips de confirmação).

Passo 3: Aproximar a Tag sobre a figura para que seja excluída a Tag no Collective.

**Passo 4:** Colocar o telefone no gancho.

#### **Pânico (#9 para ativar e desativar)**

Quando ativo, toca em todos os pontos de ramais da central de quatro em quatro, exceto nos ramais de porteiro e no ramal que ativou o comando, alertando alguma anomalia no condomínio, como por exemplo, incêndio.

É ativado ou desativado pelo ramal de portaria e/ou pelo ramal de pânico (mediante programação).

**Obs.:** quando o sistema está interligado, e deseja-se ativar o pânico para todos os ramais, o pânico deve ser ativado do Collective principal.

#### **Atende bipes (Flash + #12)**

Quando a portaria está em uma ligação e recebe outra ligação, ou quando um apartamento está em uma ligação e a portaria ou um ramal de porteiro liga para ele, são emitidos bipes. Para atender, digite Flash  $+$  #12. A primeira ligação ficará em espera com música.

#### **Pêndulo (Flash + #14)**

Para retornar à ligação anterior que está em espera e deixar a ligação atual aguardando, digite Flash  $+$  #14. A ligação atual irá para a espera com música.

Este comando alterna entre a segunda chamada atendida e a primeira retida (em espera) e vice-versa, não desfazendo a ligação.

#### **Encerra a chamada (Flash + #15)**

Para encerrar uma ligação e voltar à ligação em espera, digite Flash + #15. Com isso, a ligação atual é encerrada e retorna à ligação que estava em espera.

#### **Alterar ou programar número flexível (#30 + SSS + ap.)**

Desenvolvido para ajudar o instalador, altera ou programa o número flexível do próprio ramal que realiza o comando.

- » **SSS:** senha de programação da central.
- » **ap.:** número flexível a ser adicionado ao ramal realizador do comando.

#### **Retorno se não atende (Flash + #70)**

Executado sobre o tom de chamada ou tom de ocupado, caso o apartamento que se deseja contatar não atender.

Permite que o apartamento chamador receba um toque diferenciado quando o apartamento chamado colocar o telefone no gancho.

**Obs.:** disponível somente para ramais da mesma central.

#### **Identifica nº físico (#80 ou #80 + ap.)**

Desenvolvido para ajudar o instalador.

- 1. Digite #80 caso queira identificar o próprio n° físico ou #80 + ap;
- 2. Aguarde a emissão de 2 bipes de confirmação;
- 3. Coloque o fone no gancho.

<span id="page-34-0"></span>Em seguida, os números físico e flexível do apartamento serão exibidos no identificador de chamadas do ramal onde foi realizado o comando #80.

#### **Identifica endereço da central (#83)**

Desenvolvido para ajudar o instalador.

- 1. Digite  $#83$ ;
- 2. Aguarde a emissão de 2 bipes de confirmação;
- 3. Coloque o fone no gancho.

Em seguida, o endereço da central será exibido no identificador de chamadas do ramal onde foi realizado o comando #83.

#### **Siga-me (#81)**

É utilizado toda vez que o apartamento A desejar que suas ligações sejam desviadas para o apartamento B.

Por segurança, este comando é realizado no apartamento A.

O apartamento A (que programou o Siga-me), tem um tom de discagem diferenciado e pode realizar ligações normalmente. Somente o apartamento B consegue ligar para o apartamento A.

O apartamento de destino não pode ser ramal de portaria, porteiro ou ter programação hot ramal.

Os ramais de portaria e de porteiros não utilizam o Siga-me.

Comandos (do seu apartamento de origem):

- » Vou:  $# 81 + ap$ . destino (programar).
- » Voltei: # 81 (desprogramar).

**Obs.:** disponível somente para ramais da mesma central.

#### **Identifica a versão do software da central (#82)**

- 1. Digite #82 e aguarde a emissão de 2 bipes de confirmação;
- 2. Coloque o fone no gancho.

Em seguida, a versão do sistema será exibida no identificador de chamadas do ramal onde foi realizado o comando #82.

#### **Não perturbe (#607 1 00)**

Quando o apartamento programa Não perturbe, as ligações originadas do porteiro externo são direcionadas para a portaria, que pode ou não transferir para o apartamento. E as ligações originadas de outro apartamento não se completam, gerando sinal de ocupado. Por segurança, só a portaria liga para o apartamento.

Para desprogramar Não perturbe, basta o apartamento digitar #607 0 00.

**Obs.:** disponível somente para ramais da mesma central.

#### **Portaria presente (#608 1)**

Quando a portaria programa Portaria presente, todas as ligações do ramal de porteiro vão para a portaria, que pode ou não transferir para o apartamento.

Para desprogramar Portaria presente, basta a portaria digitar #608 0.

**Obs.:** disponível somente para ramais da mesma central.

## <span id="page-35-0"></span>7.Resumo das programações

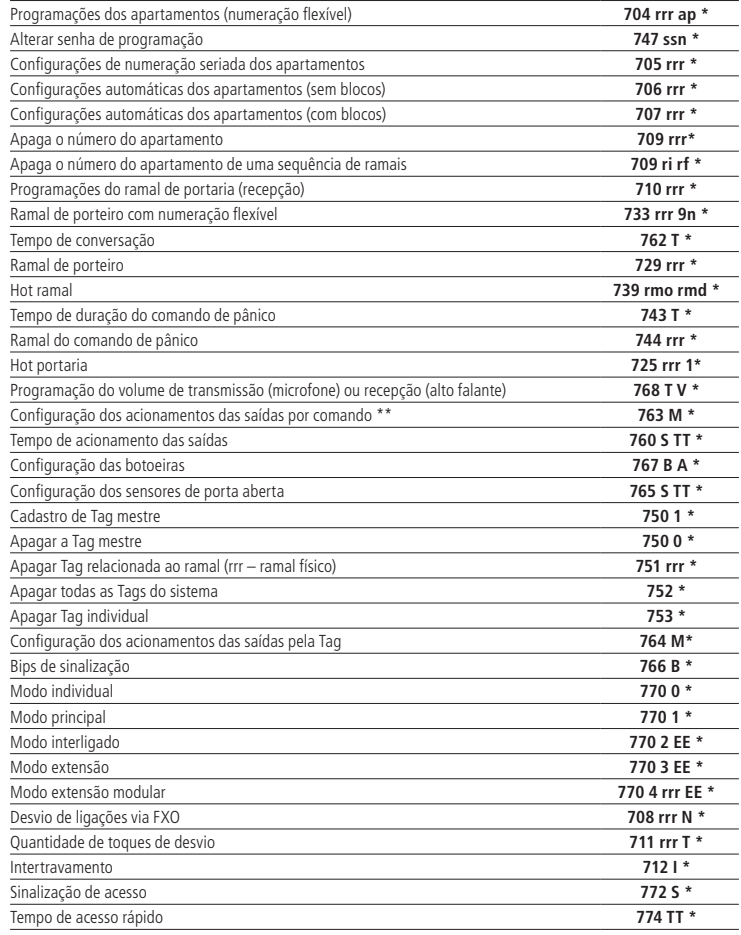

## <span id="page-36-0"></span>8.Resumo das operações

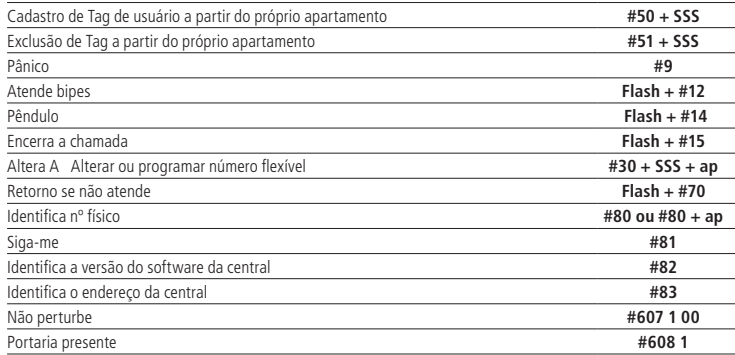

## <span id="page-37-0"></span>Termo de garantia

Fica expresso que esta garantia contratual é conferida mediante as seguintes condições:

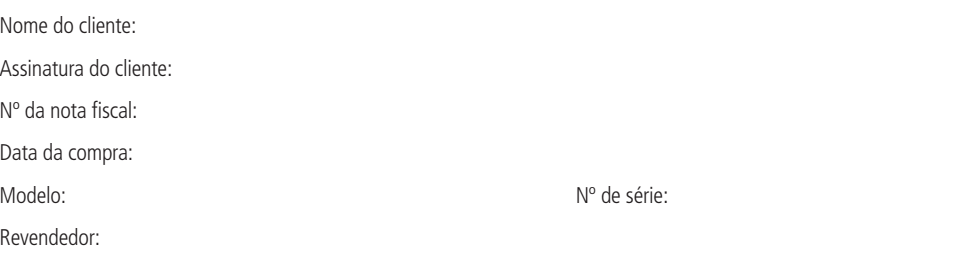

- 1. Todas as partes, peças e componentes do produto são garantidos contra eventuais vícios de fabricação, que porventura venham a apresentar, pelo prazo de 1 (um) ano – sendo este de 90 (noventa) dias de garantia legal e 9 (nove) meses de garantia contratual –, contado a partir da data da compra do produto pelo Senhor Consumidor, conforme consta na nota fiscal de compra do produto, que é parte integrante deste Termo em todo o território nacional. Esta garantia contratual compreende a troca gratuita de partes, peças e componentes que apresentarem vício de fabricação, incluindo as despesas com a mão de obra utilizada nesse reparo. Caso não seja constatado vício de fabricação, e sim vício(s) proveniente(s) de uso inadequado, o Senhor Consumidor arcará com essas despesas.
- 2. A instalação do produto deve ser feita de acordo com o Manual do Produto e/ou Guia de Instalação. Caso seu produto necessite a instalação e configuração por um técnico capacitado, procure um profissional idôneo e especializado, sendo que os custos desses serviços não estão inclusos no valor do produto.
- 3. Constatado o vício, o Senhor Consumidor deverá imediatamente comunicar-se com o Serviço Autorizado mais próximo que conste na relação oferecida pelo fabricante – somente estes estão autorizados a examinar e sanar o defeito durante o prazo de garantia aqui previsto. Se isso não for respeitado, esta garantia perderá sua validade, pois estará caracterizada a violação do produto.
- 4. Na eventualidade de o Senhor Consumidor solicitar atendimento domiciliar, deverá encaminhar-se ao Serviço Autorizado mais próximo para consulta da taxa de visita técnica. Caso seja constatada a necessidade da retirada do produto, as despesas decorrentes, como as de transporte e segurança de ida e volta do produto, ficam sob a responsabilidade do Senhor Consumidor.
- 5. A garantia perderá totalmente sua validade na ocorrência de quaisquer das hipóteses a seguir: a) se o vício não for de fabricação, mas sim causado pelo Senhor Consumidor ou por terceiros estranhos ao fabricante; b) se os danos ao produto forem oriundos de acidentes, sinistros, agentes da natureza (raios, inundações, desabamentos, etc.), umidade, tensão na rede elétrica (sobretensão provocada por acidentes ou flutuações excessivas na rede), instalação/uso em desacordo com o manual do usuário ou decorrentes do desgaste natural das partes, peças e componentes; c) se o produto tiver sofrido influência de natureza química, eletromagnética, elétrica ou animal (insetos, etc.); d) se o número de série do produto tiver sido adulterado ou rasurado; e) se o aparelho tiver sido violado.
- 6. Esta garantia não cobre perda de dados, portanto, recomenda-se, se for o caso do produto, que o Consumidor faça uma cópia de segurança regularmente dos dados que constam no produto.
- 7. A Intelbras não se responsabiliza pela instalação deste produto, e também por eventuais tentativas de fraudes e/ou sabotagens em seus produtos. Mantenha as atualizações do software e aplicativos utilizados em dia, se for o caso, assim como as proteções de rede necessárias para proteção contra invasões (hackers). O equipamento é garantido contra vícios dentro das suas condições normais de uso, sendo importante que se tenha ciência de que, por ser um equipamento eletrônico, não está livre de fraudes e burlas que possam interferir no seu correto funcionamento.
- 8. Após sua vida útil, o produto deve ser entregue a uma assistência técnica autorizada da Intelbras ou realizar diretamente a destinação final ambientalmente adequada evitando impactos ambientais e a saúde. Caso prefira, a pilha/bateria assim como demais eletrônicos da marca Intelbras sem uso, pode ser descartado em qualquer ponto de coleta da Green Eletron (gestora de resíduos eletroeletrônicos a qual somos associados). Em caso de dúvida sobre o processo de logística reversa, entre em contato conosco pelos telefones (48) 2106-0006 ou 0800 704 2767 (de segunda a sexta-feira das 08 ás 20h e aos sábados das 08 ás 18h) ou através do e-mail suporte@intelbras.com.br.

Sendo estas as condições deste Termo de Garantia complementar, a Intelbras S/A se reserva o direito de alterar as características gerais, técnicas e estéticas de seus produtos sem aviso prévio.

Todas as imagens deste manual são ilustrativas.

Produto beneficiado pela Legislação de Informática.

# intelbras

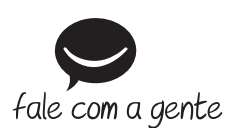

**Suporte a clientes:**  $\Omega$  **(48) 2106 0006 Fórum:** forum.intelbras.com.br **Suporte via chat:** chat.intelbras.com.br **Suporte via e-mail:** suporte@intelbras.com.br **SAC:** 0800 7042767

**Onde comprar? Quem instala?:** 0800 7245115

Produzido por: Intelbras S/A – Indústria de Telecomunicação Eletrônica Brasileira Rodovia BR 459, km 124, nº 1325 – Distrito Industrial – Santa Rita do Sapucaí/MG – 37540-000 CNPJ 82.901.000/0016-03 – www.intelbras.com.br

01.23 Indústria brasileira